**right page (1)** of C60 Lion, short, sr A31008-H5850-A31-1-7E19 (07.10.2003, 14:50)

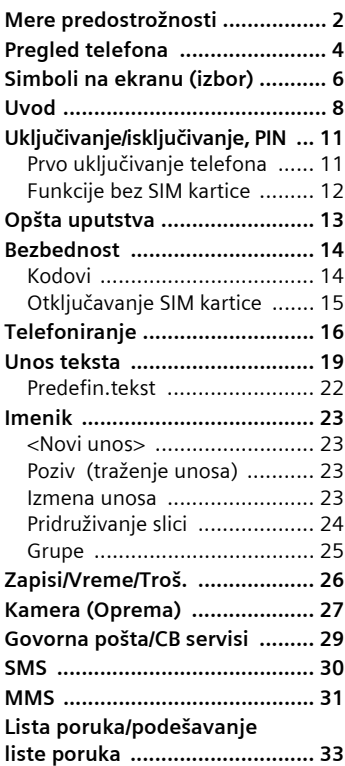

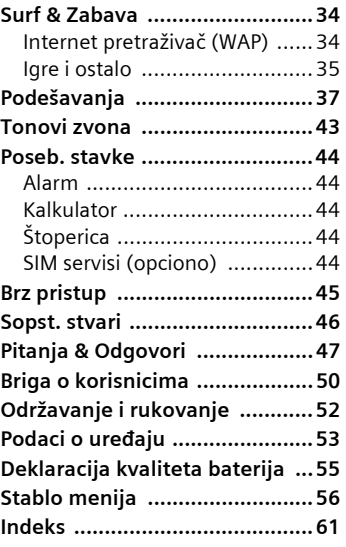

#### **Ovo je skraćena verzija uputstva za upotrebu. Detaljnu verziju možete učitati sa Interneta na: www.my-siemens.com/c60**

#### **Sadržaj 1**

 $\widehat{\phantom{a}}$ 

#### **2 Mere predostrožnosti**

# **Mere predostrožnosti**

#### **Informacija za roditelje**

Pre upotrebe, pažljivo pročitajte uputstva za rukovanje i mere predostrožnosti. Svojoj deci objasnite sadržaj uputstava i rizike vezane za upotrebu telefona!

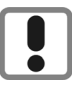

Obratite pažnju da za vreme upotrebe telefona poštujete zakonske i druge lokalne propise. Na primer u avionima, na benzinskim pumpama, u bolnicama ili u toku vožnje.

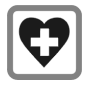

Mobilni telefon može ometati funkcionisanje medicinskih uređaja kao što su slušna pomagala ili pejsmejkeri. Između pejsmejkera i mobilnog telefona mora se držati razdaljina od najmanje 20cm. Kada koristite mobilni telefon, držite ga uz uho koje je udaljenije od pejsmejkera. Za daljnje informacije konsultujte svog lekara.

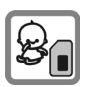

SIM kartica i Multimedija kartica se mogu izvaditi. Pažnja! Mala deca mogu progutati sitne delove, kao što je ovaj.

Napon napajanja (V) specificiran na punjaču se ne sme prekoračiti. U suprotnom, punjač se može oštetiti.

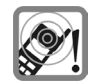

Ton zvona (str. 43), info tonovi i handsfree govor se emituju preko zvučnika. Nemojte držati telefon pored uha dok zvoni, odnosno ako je uključena handsfree funkcija (str. 17). U suprotnom, rizikujete ozbiljno, trajno oštećenje sluha.

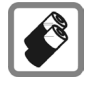

Koristite samo originalne Siemens baterije (100% bez žive) i punjače. U protivnom se ne mogu isključiti značajni rizici po zdravlje i imovinu. Baterija može, na primer, da eksplodira.

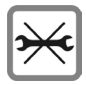

Telefon možete otvarati samo radi zamene batereije (100% bez žive) SIM kartice ili Multimedija kartice. Ni u kom slučaju ne smete otvarati bateriju. Bilo koja druga izmena na uređaju je strogo zabranjena, pošto isključuje atestne uslove neophodne za rad uređaja.

**right page (3)** of C60 Lion, short, sr, A31008-H5850-A31-1-7E19 (07.10.2003, 14:40)

#### **Mere predostrožnosti 3**

#### **Pažnja:**

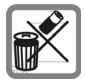

Iskorištene baterije i telefone uklanjajte ¸bezbedno, u skladu sa zakonskim propisima.

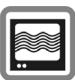

Mobilni telefoni mogu ometati rad obližnjih televizora, radio-prijemnika i računara.

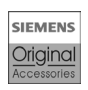

Preporučujemo da koristite samo originalnu Siemens dodatnu opremu. Na ovaj način ćete izbeći moguće rizike po zdravlje i oštećenje proizvoda kao i saglasnost sa svim relevantnim propisima.

Nepravilno korišćenje isključuje garanciju!

#### **4 Pregled telefona**

# **Pregled telefona**

## $\circled{1}$   $\circlearrowright$  Taster poziva

VAR Language: Serbian; VAR issue date: 17-September-2003

VAR Language: Serbian; VAR issue date: 17-September-2003

Biranje telefonskog broja /prikazanog imena, prihvatanje poziva. Prikaz poslednje biranih brojeva u standby modu.

## 2 B **Uklj./Isklj./Kraj taster**

- Telefon isključen: **držite pritisnuto** da uključite.
- Za vreme poziva ili upotrebe: **pritisnite kratko** prekinete.
- U meniima: **Pritisnite kratko**: povratak na nivo više. **Pritisnite i držite**: povratak u standby
- mod. • U standby modu: **Držite pritisnuto**, da isključite telefon.

#### 3 **Kontrolni taster**

#### **U listama i meniima:**

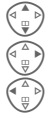

 $\begin{array}{cc} \begin{array}{ccc} \begin{smallmatrix} \curvearrowleft \end{smallmatrix} & \curvearrowleft \end{array} \\ \text{Skrolovanje gore i dole.} \end{array} \end{array}$ 

 $\begin{pmatrix} 2\overline{16}\\ \overline{16}\overline{16}\\ \overline{16}\overline{16}\overline{16}\end{pmatrix}$  Poziv funkcije. Povratak na nivo više.

# **Za vreme poziva:**<br>  $\begin{matrix} \overbrace{\mathbb{C}} & \mathbb{C} \\ \overline{\mathbb{C}} & \mathbb{C} \end{matrix}$  Otvara

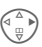

Otvaranje menia poziva.

.

#### **U standby modu:**

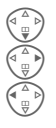

Otvaranje Imenika.

Otvaranje menia.

GPRS informacije

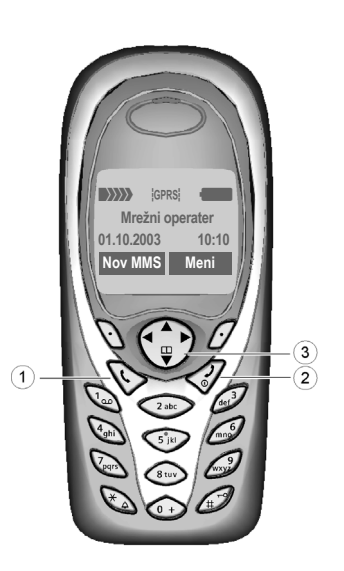

**right page (5)** of C60 Lion, short, sr, A31008-H5850-A31-1-7E19 (07.10.2003, 14:52)

#### 1 **Integrisana antena**

Ne dodirujte nepotrebno telefon iznad poklopca za baterije. Ovo može da dovede do smanjenja kvaliteta/snage signala.

### 2 **Zvučnik**

#### 3 **Simboli na ekranu**

Snaga signala/GPRS raspoloživ/nivo baterije.

#### 4 **Softverski tasteri**

Tekuće funkcije ovih tastera se prikazuju na liniji u dnu ekrana kao **§tekst§** / simbol  $(npr.$   $\Box$ ).

#### 5 **Tasteri za unos podataka**

Brojevi, slova.

## <sup>6</sup> \* **Pritisnite i držite**

- U standby modu: uklj./isklj. svih signalnih tonova (izuzev alarma).
- Za dolazne pozive: iključivanje samo tonova zvona.

## <sup>7</sup> **Pritisnite i držite**

U standby modu: uklj./isklj. zaključavanja tastature.

#### 8 **Mikrofon**

© Siemens AG 2003, I:\Mobil\L55\C60\_Lion\_kJava\sr\sug\C60K\_Overview.fm

 $\Omega$ 

Siemens AG 2003, I:\Mobil\L55\C60\_Lion\_kJava\sr\sug\C60K\_Overview.fm

#### 9 **Utičnica**

Priključak za punjač, slušalice itd.

∩  $\overline{2}$  $(3)$  $\rightarrow$ **Mrežni operater 01.10.2003 10:10 Nov MMS** Meni  $\left( \widehat{4}\right)$  $(5)$  $\circledast$  $(7)$  $\left[8\right)$  $(9)$ 

**Pregled telefona 5**

#### **6 Simboli na ekranu (izbor)**

# **Simboli na ekranu (izbor)**

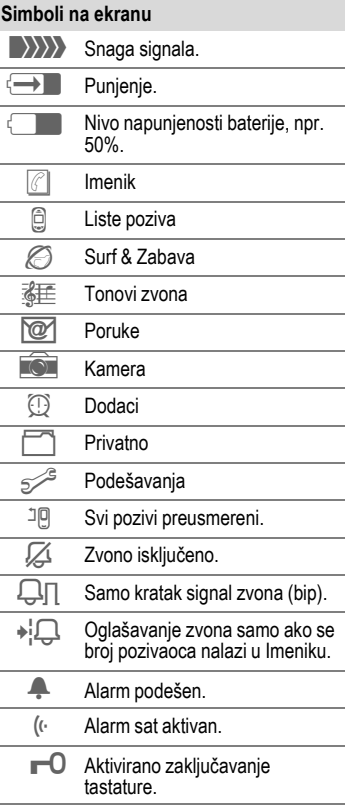

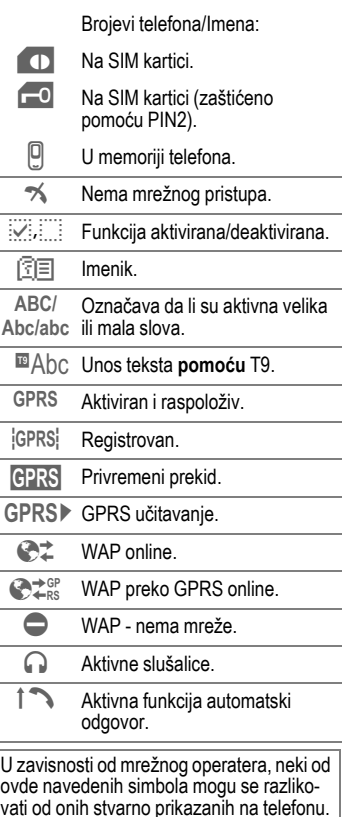

**right page (7)** of C60 Lion, short, sr, A31008-H5850-A31-1-7E19 (07.10.2003, 14:40)

## **Simboli na ekranu (izbor) 7**

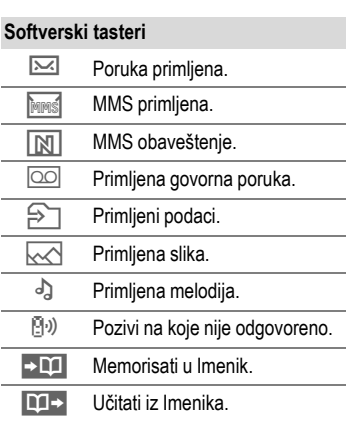

 $\overline{\phantom{a}}$ 

#### **8 Uvod**

# **Uvod**

Prednji i zadnji poklopac kao i tastatura telefona mogu se za nekoliko sekundi zameniti – bez upotrebe alata (CLIPit™). Molimo, prethodno isključite telefon:

## **Sklapanje**

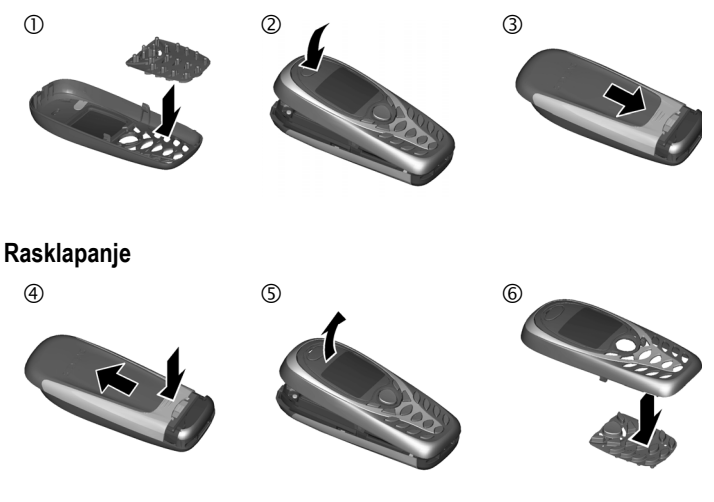

#### **Dodatne napomene**

Ekran vašeg telefona kao i objektiv kamere sa zadnje strane prekriveni su, pri isporuci, zaštitnim filmom. **Pre nego što počnete sa upotrebom telefona uklonite ovaj film**. Kako bi ste izbegli oštećenja ekrana, telefon nemojte upotrebljavati bez prednje maske.

# VAR Language: Serbian; VAR issue date: 17-September-2003 VAR Language: Serbian; VAR issue date: 17-September-2003

## **Upotreba SIM kartice/baterije**

Vaš mrežni operater vam isporučuje SIM karticu na kojoj se nalaze svi važni podaci o vašoj pretplati. Ako SIM karticu dobijate u formi kreditne kartice, izvadite manji segment i uklonite hrapave ivice, ako se pojave.

• Izvucite poklopac u pravcu strelice  $(1)$  .

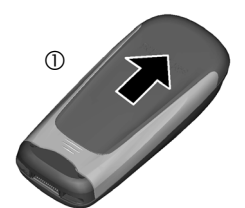

• Ubacite SIM karticu u otvor tako da površina sa kontaktima **gleda na dole** i lagano gurajte dok se ne uklopi ispod držača (uverite se da je zasečeni kraj ispravno postavljen  $\mathcal{D}$ ).

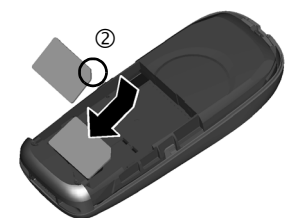

• Ubacite bateriju postrance u telefon  $\odot$ , zatim pritisnite na dole  $\odot$ dok se ne uklopi.

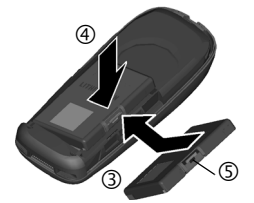

- Da izvadite bateriju, pritisnite izbočinu <sup>5</sup> a zatim izdignite bateriju.
- Klizite poklopcem po telefonu  $\odot$ dok se ne uklopi u ležište.

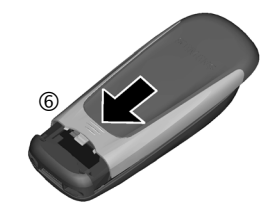

## **Dodatne informacije**

Pre uklanjanja baterije uvek isključite telefon!

Podržane su samo 3-Volt-ne SIM kartice. U slučaju da posedujete stariju karticu, molimo vas, kontaktirajte svog mrežnog operatera.

Funkcije bez SIM kartice .................str. 12

 $\Omega$ 

#### **10 Uvod**

## **Punjenje baterije**

Nakon isporuke baterija nije potpuno napunjena. Priključite kabl punjača na dno telefona, a zatim priključite jedinicu za napajanje (punjač) u mrežu i punite barem **dva sata**.

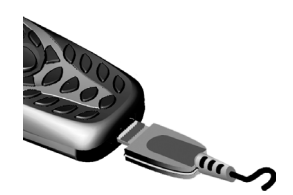

#### **Prikaz na ekranu dok je punjenje u toku**

 $\overline{\leftrightarrow}$  Za vreme punjenja.

#### **Vreme punjenja**

Prazna baterija se potpuno napuni posle otprilike 2 časa. Punjenje je moguće samo pri temperaturama okoline od 5°C do 40°C. Pri 5 °C iznad ili ispod ovog opsega, ikonica punjenja svetli isprekidano u cilju upozorenja. Napon specificiran na punjaču ne sme biti premašen.

#### **Ikonica punjenja se ne vidi**

Ako se baterija potpuno isprazni, pri priključivanju punjača, ikonica punjenja se ne prikazuje odmah. Prikazaće se posle najviše dva časa. U ovom slučaju baterija će se potpuno napuniti posle 3-4 časa.

**Koristite samo isporučeni punjač!**

#### **Prikaz na ekranu dok je telefon aktivan**

Prikaz nivoa napunjenosti u toku rada telefona (puno-prazno):

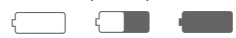

Zvučni signal upozorava da je baterija skoro prazna. Tačan nivo napunjenosti baterije se prikazuje samo posle neprekidnog ciklusa punjenja/pražnjenja. Zato **ne treba nepotrebno vaditi bateriju** i kad god je to moguće **proces punjenja ne prekidati pre nego što se baterija napuni**.

#### **Dodatne informacije**

Ako se dugo koristi, punjač se greje. Ovo je normalno i nije opasno.

**Uključivanje/isključivanje, PIN 11**

# **Uključivanje/isključivanje, PIN**

# **Uklj./isklj. telefona**

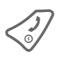

B **Držite pritisnut** Uklj./Isklj./ Kraj taster da uključite odnosno isključite.

# **Unos PIN-a**

SIM kartica se može zaštititi sa 4-8-cifrenim PIN-om.

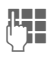

**JULE –** Unesite PIN pomoću<br>U**LE –** numeričkih tastera. Znakovi \*\*\*\*, se pojavljuju kako bi se onemogućilo da neko pročita vaš PIN na ekranu. Greške ispravljate pomoću **§Brisati§**.

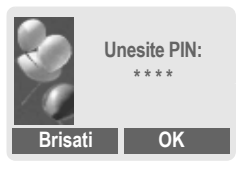

**OK** Potvrdite unos desnim softverskim tasterom. Prijavljivanje u mrežu će se desiti u roku od nekoliko sekundi

#### **Dodatne informacije**

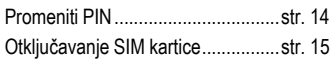

## **Prvo uključivanje telefona**

## **Vreme/Datum**

Na samom početku treba podesiti ispravno vreme na satu.

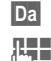

#### **§Da§** Pritisnite.

**THE READ Najpre unesite datum** (dan/mesec/godina), zatim vreme (24 časa, ukljlučujući sekunde).

**OK** Pritisnite. Vreme i datum se ažuriraju.

## **Vremen. zone**

Podesite vremensku zonu svog područja.

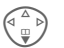

 $\widehat{f}$  Izaberite potrebnu vremensku zonu iz liste ...

**§Postaviti§** ...pritisnite da postavite.

## **Dodatne informacije**

Ako se baterija izvadi na duže od 30 sekundi, sat se mora ponovo podesiti.

Dodatna podešavanja sata..............str. 40

#### **12 Uključivanje/isključivanje, PIN**

## **Jak prijemni signal** <sup>b</sup>

- \_ Jak prijemni signal.
- **Slab signal smanjuje** kvalitet poziva i može dovesti do prekida veze. Promenite svoj položaj.

## **Funkcije bez SIM kartice**

Ako telefon uključite **bez** SIM kartice još uvek možete koristiti neke njegove funkcije.

**§Meni§** Pritisnite softverski taster. Prikazuju se funkcije.

**§SOS§** Hitni broj, SOS.

# **Hitni pozivi (SOS)**

#### **Koristiti samo u hitnim slučajevima!**

Pritiskom na softverski taster **§SOS§** možete uspostaviti hitan poziv u bilo kojoj mreži **bez** SIM kartice i bez unošenja PIN-a (ovo ne važi u svim zemljama).

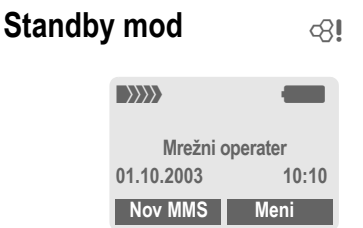

#### Kada se na ekranu pojavi ime mrežnog operatera telefon je **u standby modu** i **spreman za upotrebu**.

Levi softverski taster može imati različite, unapred definisane funkcije.

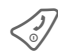

#### B **Držite pritisnut**

Uklj./Isklj./Kraj taster da se iz bilo koje opcije menia vratite u standby mod.

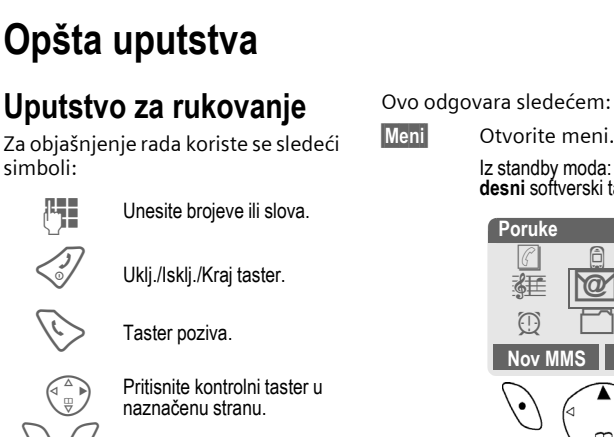

Softverski tasteri.

**§Meni§** Prikaz funkcije softverskog tastera.

L Funkcija zavisi od vašeg mrežnog operatera, može biti neophodna i specijalna registracija.

# **Kontrole menia**

simboli:

Procedure za pozivanje funkcija su u ovom uputstvu prikazane u **skraćenoj formi** npr.: da bi se prikazala lista propuštenih poziva:

**§Meni§** ¢ Z ¢ **Propušt.pozivi**

Ovo odgovara sledećem:

Iz standby moda: pritisnite **desni** softverski taster.

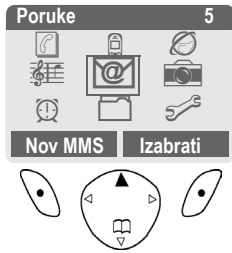

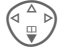

Izaberite Zapisi **.** 

**§Izabrati§** Pritisnite **desni** softverski taster da otvorite podmeni **Zapisi**.

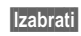

**§Izabrati§** Pritisnite **desni** softverski taster da otvorite listu **Propušt.pozivi**.

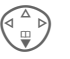

Skrolujte do željenog unosa.

**§Prikazati§ Pritisnite levi** softverski taster za prikaz telefonskog broja sa datumom, vremenom i brojem poziva.

 $\widehat{\phantom{a}}$ 

# **Bezbednost**

## **Kodovi**

Telefon i SIM kartica su zaštićeni od zloupotreba pomoću nekoliko bezbedonosnih kodova.

**Ove poverljive brojeve čuvajte na sigurnom mestu na kome ih možete naći u slučaju potrebe.**

**Meni**  $\rightarrow$   $\rightarrow$   $\rightarrow$  **Bezbednost** ¢ **Kodovi**

 $\rightarrow$  Izaberite funkciju.

## **PIN kontrola**

PIN se obično traži svaki put po uključenju telefona. Vi to možete deaktiviratirati ali tada rizikujete neovlaštenu upotrebu vašeg telefona. Neki mrežni operateri ne dozvoljavaju deaktivaciju kontrole.

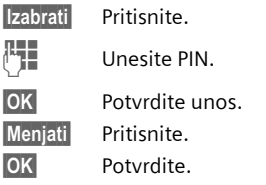

## **Promeniti PIN**

PIN možete promeniti u bilo koji 4-8-cifreni broj, koji ćete možda lakše zapamtiti.

- J Unesite **tekući** PIN.
	-
- **OK** Pritisnite.
- **FHE OK** Unesite novi PIN.
	- **OK** Ponovite **novi** PIN.

## **Promen. PIN2**

(prikazuje se samo ako postoji PIN-2). Procedura je ista kao za **Promeniti PIN**.

## **Promeniti telefonski kod**

Vi definišete i unosite kodove telefona (4 - 8 cifara) pri prvom pozivanju funkcije koja je zaštićena kodom telefona .Nakon toga isti važe za sve zaštićene funkcije. Posle trećeg neispravnog unosa, ukida se pristup kodu telefona i funkcijama koje ga koriste. Ako se ovo dogodi, molimo kontaktirajte Siemens Servis Service (str. 50).

## **Otključavanje SIM kartice**

U slučaju da se tri puta neispravno unese PIN, SIM kartica se blokira. Unesite PUK (MASTER PIN), u skladu sa uputstvom, koje vam uz SIM karticu, dostavlja vaš mrežni operater. Ako zagubite PUK (MASTER PIN), molimo vas kontaktirajte svog mrežnog operatera.

## **Sprečavanje slučajne aktivacije**

Čak i kada je unos PIN-a deaktiviran (str. 14), zahteva se potvrda za uključenje telefona.

Na ovaj način se sprečava slučajna aktivacija telefona, npr. kada ga nosite u torbi ili kada putujete avionom.

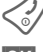

B Držite **pritisnuto**:

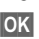

**OK** Pritisnite. Telefon se uključuje.

# **Telefoniranje**

## **Biranje numeričkim tasterima**

Telefon mora biti uključen (standby mod.

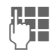

**J Birajte broj (uvek sa pre-**<br>J Birajte broj (uvek sa prefiksom a po potrebi i sa međunarodnim kodom).

> **Kratko** pritisnuti **§Brisati§** da obrišete poslednju cifru a **dugo** da obrišete èitav broj.

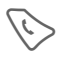

Pritisnite taster poziva kako bi se broj birao.

# **Prekid poziva**

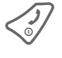

B Pritisnite **kratko** Kraj taster. Poziv se prekida. Pritisnite ovaj taster čak i u slučaju da je osoba sa druge strane linije prva prekinula vezu.

# **Jačina zvuka**

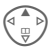

 $\binom{2}{x}$  Upotrebite kontrolni taster (pri vrhu) da podešavate jačinu zvuka za vreme razgovora.

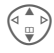

Podesite jačinu zvuka i potvrdite sa **§OK§**.

Ako se koristi dodatak za automobil, njegova podešavanja zvuka ne utiču na uobičajena podešavanja telefona.

## **Ponovno biranje prethodnih brojeva**

Da biste ponovno pozvali brojeve koji su ranije bili birani:

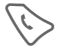

Pritisnite taster poziva jedan put.

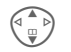

Izaberite željeni telefonski broj sa liste, zatim pritis-

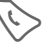

nite ...<br>Pritisnite ....

# **Kada je broj zauzet**

## **Automatsko biranje prethodnih brojeva**

- 
- **§Aut.bira.§** Telefonski broj se automatski bira deset puta u rastućim vremenskim intervalima.

## **Ili**

**Uzvratiti poziv** by  $\bigcirc$ 

**§Uzvratiti poziv§**

Vaš telefon će zazvoniti kada se zauzeti broj oslobodi.

## **Podsetnik**

**§Podsetiti§** Zvučni signal će vas,posle 15 minuta, podsetiti da ponovo birate prikazani telefonski broj

#### **IMeđunarodni kodovi**

**Držite** pritisnuto dok se ne prikaže "+". **§+Lista§** Pritisnite i izaberite zemlju. **right page (17)** of C60 Lion, short, sr, A31008-H5850-A31-1-7E19 (07.10.2003, 14:40)

**Telefoniranje 17**

## **Prihvatanje poziva**

Telefon mora biti uključen (standby mod). Dolazni poziv će prekinuti bilo koju drugu upotrebu telefona.

**Primiti ili**  $\&$  pritisnite.

Ako se telefonski broj prenosi kroz mrežu, biće prikazan. Ako se ime pozivaoca nalazi memorisano u Imeniku ili Adresaru, ono će se prikazati umesto broja. Ako je podešeno, umesto ikonice zvona može se prikazati slika.

#### **Dodatne informacije**

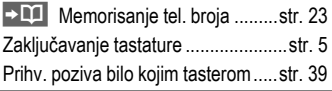

#### **Napomena**

Molimo vas, uverite se da ste prihvatili poziv pre nego što telefon prinesete uhu. Na ovaj način ćete izbeći moguća oštećenja sluha, koja mogu nastati kao posledica glasnog tona zvona!

## **Odbacivanje poziva <u>Odbiti</u> ili**  $\left\langle \begin{array}{c} 0 \\ 0 \end{array} \right\rangle$  **pritisnite** kratko.

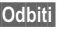

## **Handsfree**

Za vreme razgovora možete telefon ostaviti sa strane. U tom slučaju sagovornika čujete preko zvučnika.

- **§Handsfr.§** Uključivanje handsfree funkcije.
- **§Da§** Uključite.

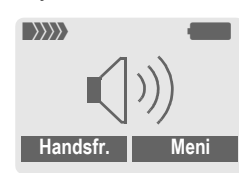

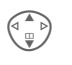

 $\binom{2}{m}$  Za regulisanje jačine<br>Albert možete koristi zvuka možete koristiti kontrolni taster.

**§Handsfr.§** Isključite.

## **Upozorenje!**

**Uvek isključite "handsfree razgovor"** pre prinošenja telefona uhu! Na ovaj način ćete izbeći moguće oštećenje sluha!

**18 Telefoniranje**

## **Zamena izmeðu 2 poziva** <sup>b</sup>

• Stvaranje nove veze za vreme poziva.

**y meni§** Otvorite meni poziva.

**Držati** Stavite tekući poziv na čekanje.

Birajte novi telefonski broj.

Kada se nova veza uspostavi:

- **y meni§** Otvorite meni poziva
- **Zameniti** Prelazite sa jednog na drugi poziv.
- U toku razgovora stiže vam novi poziv i čujete ton "poziv na čekanju" (str. 38).
- **§Zameniti§** Prihvatite poziv na čekanju, pri tome stavljajući tekući poziv na čekanje. Prelazite sa jednog na drugi poziv kako je već prethodno opisano.

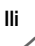

Prekinite tekući poziv.

**§Primiti§** Prihvatite novi poziv.

# **Konferencija** <sup>b</sup>

Možete pozvati do 5 pretplatnika i povezati ih u telefonsku konferenciju. Kada se nova veza uspostavi:

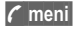

**y meni§** Otvorite meni i izaberite **Držati**. Tekući poziv se stavlja na čekanje.

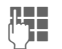

**Jesus** Sada birajte novi broj. Kada se nova veza uspostavi ...

**y meni§** ... Otvorite meni i izaberite **Konferencija**. Poziv na čekanju se uključuje.

Proceduru ponovite sve dok se svi učesnici međusobno ne povežu (do 5 učesnika).

## **Prekid veze**

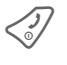

B Kada se pritisne Kraj taster svi pozivi u konferencijskoj vezi se istovremeno prekidaju.

**right page (19)** of C60 Lion, short, sr, A31008-H5850-A31-1-7E19 (07.10.2003, 14:40)

# **Unos teksta 19**

# **Unos teksta**

# **Unos teksta bez T9**

Pritiskajte numerički taster dok se ne prikaže odgovarajuće slovo. Kursor se pomera napred nakon kratke stanke. Primer:

- 
- 2 **Pritisnite** jedan put **kratko**  za **a**, dva puta za **b** itd.

**Držite pritisnuto** da napišete broj.

- **Ä,ä,1-9** Umlauti i brojevi se prikazuju nakon odgovarajućih slova.
- **§Brisati§ Pritisnite kratko** da obrišete slovo ispred kursora. **Držite pritisnuto** da obrišete celu reč.

 $\binom{4}{m}$  Pomeranje kursora<br>
(nonred/nazad). (napred/nazad).

**Pritisnite kratko:** Prelazak između: abc, Abc, ABC, **T9abc, T9Abc, T9ABC, 123**. Indikator statusa je na

vršnoj liniji ekrana. **Držite pritisnuto:** Prikazuju

se svi modovi unosa.

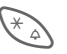

**A** Pritisnite kratko: izaberite specijalne znake.

> **Držite pritisnuto:** otvorite meni unosa.

0 **Pritisnite jedan put/više puta**: **. ,? ! ' " 0 - ( ) @ / : \_**

**Držite pritisnuto:** Piše se **0.**

 $\sqrt[1]{\infty}$  Blanko. Ako pritisnete dva puta = prelazak u novi red.

# **Specijalni znaci**

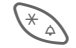

\* Pritisnite **kratko**. Prikazuje se tabela simbola:

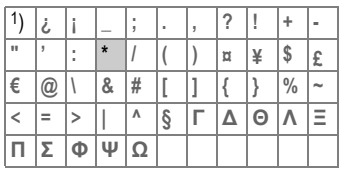

1) Prelazak u novi red

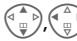

Navigacija do znaka.

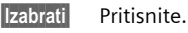

# **Meni unosa**

Za vreme unosa teksta:

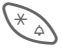

\* Držite **pritisnuto**. Prikazuje se meni unosa:

**Format teksta** (samo SMS) **Jezik unosa**

**Označiti**

**Kopirati/Dodati**

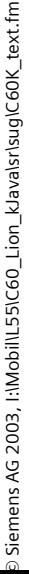

 $\widehat{\phantom{a}}$ 

## **Unos teksta pomoću T9**

"T9" izvodi tačnu reč iz niza otkucanih znakova, tako što upoređuje te znakove sa rečima iz postojećeg rečnika.

## **Uključivanje, isključivanje T9**

**§Opcije§** Open meni teksta, izaberite **T9 unos**, zatim izaberite **T9 prioritetan**.

**§Menjati§** Uključivanje T9.

## **Jezik unosa**

Možete izabrati jezik u kome ćete kreirati svoju poruku.

- **§Opcije§** Otvorite meni teksta, izaberite **T9 unos**, zatim izaberite **Jezik unosa**.
- 

**§Izabrati§** Potvrdite; podešen je novi jezik.

## **Unos reči uz pomoć T9**

Prikaz na ekranu se menja dok kucate. Zbog toga je najbolje da reč otkucate bez gledanja u ekran.

Jednostavno pritiskajte tastere za svako sledeće slovo **samo po jednom**. Npr. za "hotel":

zatim

Pritisnite kratko za **T9Abc,** 

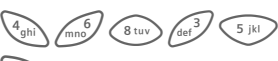

**Taolaria Pritisnite. Blanko**<br>
označava kraj reči.

Ne koristite specijalne znake kao što je Ä, već kucajte standardne znake, npr. A; T9 će ostalo uraditi umesto vas.

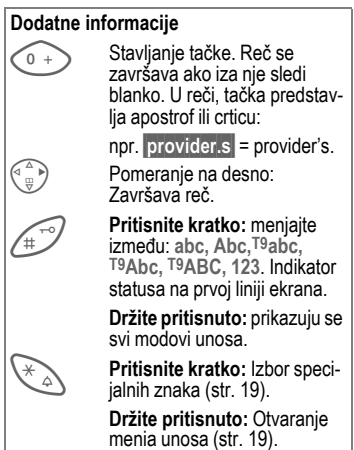

© Siemens AG 2003, I:\Mobil\L55\C60\_Lion\_kJava\sr\sug\C60K\_text.f

ξ

**right page (21)** of C60 Lion, short, sr, A31008-H5850-A31-1-7E19 (07.10.2003, 14:40)

# **Unos teksta 21**

## **T9 predlozi reči**

Ako postoji više opcija u rečniku za niz otkucanih znakova (reči), najverovatnija se prva prikazuje.

Reč mora bit označena kao **§invertovana§**. Zatim pritisnite

dugme. Prikazana reč se zamenjuje drugom. Ako i ova nije odgovarajuća, ponovite postupak dok se ne ne prikaže ispravna reč.

Da dodate reč u rečnik:

**§Učenje§** Izaberite.

Sada upišite reč bez podrške T9 i memorišite je u rečnik pomoću **§Snimiti§**.

## **Ispravljanje reči**

Reči napisane **uz pomoć** T9:

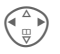

Pomerajte se reč po reč levo/desno dok tražena reč ne bude **§invertovana§**.

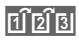

**Til 2 Black** Skrolujte ponovo kroz T9 predloge reči.

**§Brisati§** Briše znak levo od kursora **i** prikazuje novu moguću reč!

#### Reči napisane **bez pomoći** T9:

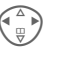

Pomerajte se, slovo po slovo, levo/desno

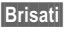

**§Brisati§** Brisanje slova levo od kursora.

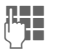

**J Karakteri se unose na<br>J Harakteri kursora** poziciji kursora

T9® unos teksta licenciran je pod: U.S. Pat. Nos. 5,818,437, 5,953,541, 5,187,480, 5,945,928, and 6,011,554; Canadian Pat. No. 1,331,057; United Kingdom Pat. No. 2238414B; Hong Kong Standard Pat. No. HK0940329; Republic of Singapore Pat. No. 51383; Euro.Pat. No. 0 842 463 (96927260.8) DE/DK, FI, FR, IT, NL, PT, ES, SE, GB; a ostali patenti su u proceduri širom sveta.

#### **22 Unos teksta**

## **Predefin.tekst**

VAR Language: Serbian; VAR issue date: 17-September-2003

VAR Language: Serbian; VAR issue date: 17-September-2003

U telefonu se nalaze unapred pripremljeni (predefinisani) tekstovi koje možete ubaciti u svoje poruke (SMS, MMS). Takođe, možete kreirati i memorisati do 5 privatnih tekstova. Svaki memorisani tekst može sadržati do 32 karaktera.

Za razliku od privatnih tekstova, predefinisani tekstovi se ne mogu menjati niti brisati.

## **Pisanje privatnih tekstova**

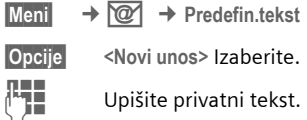

**§Snimiti§** Pritisnite. Tekst je memorisan.

## **Upotreba predefinisanog teksta**

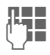

**JU Napišite tekst poruke** (SMS, MMS).

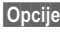

**§Opcije§** Otvorite meni teksta.

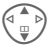

G Izaberite **Predefin.tekst**.

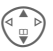

Izaberite predefinisani tekst iz liste.

**§Izabrati§** Potvrdite. Predefinisani tekst se unosi u aktuelni tekst levo od kursora.

ξ

**right page (23)** of C60 Lion, short, sr, A31008-H5850-A31-1-7E19 (07.10.2003, 14:40)

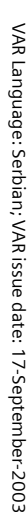

**Imenik 23**

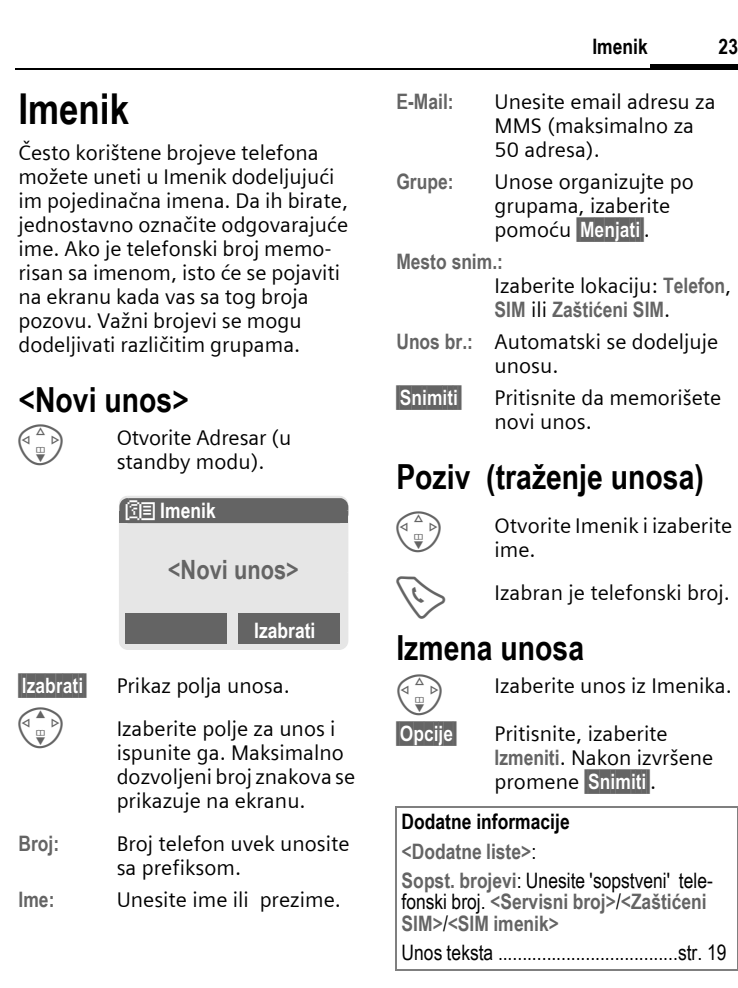

 $\overline{\phantom{a}}$ 

 $\overline{\phantom{a}}$ 

**24 Imenik**

## **Pridruživanje slici**

Pojedinoj slici je moguće pridružiti maksimalno 50 telefonskih brojeva. Ova slika će se pojaviti na ekranu svaki put kada stigne poziv sa odgovarajućeg broja.

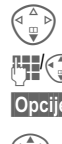

Otvorite Imenik.

 $\mathbb{H}(\widehat{\mathbb{G}})$  Izaberite unos.

**§Opcije§** Otvorite meni.

I Izaberite **Slika**. Prikazuje se lista slika.

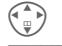

Izaberite sliku.

**§Otvoriti§** Slika se prikazuje.

**§Izabrati§** Slika se pridružuje telefonskom broju i isti se prikazuje u Imeniku sa simbolom  $\odot$ .

## **Brisanje/promena slike**

Slika koja je pridružena telefonskom broju, može se obrisati ili zameniti.

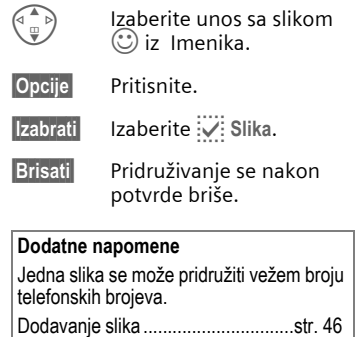

U vašem telefonu moguće je specificirati 9 grupa, kako bi što lakše uredili unosi u Imenik. Ovim grupama možete menjati imena.

 $\begin{pmatrix} 1 \ \frac{1}{2} \end{pmatrix}$  Otvorite Adresar (u standby modu).

**<Grupe>** Izaberite (broj unosa je naveden iza imena grupe).

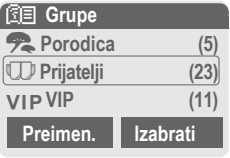

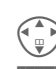

Izaberite grupu.

**§Izabrati** Otvorite grupu. **ili**

**§Preimenovati§**

Izaberite i dajte ime grupi.

## **Dodatne napomene**

**Bez grupe**: Sadrži sve unose u Imenik koji ne pripadaju nijednoj grupi (ime se ne može promeniti).

SMS ka grupi...................................str. 30

## **Ton zvona za grupu**

Ako grupi dodelite ton zvona, isti će se oglasiti kada god vas pozove neki od članova grupe.

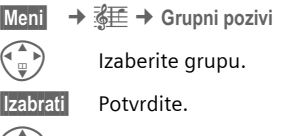

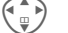

- Izaberite ton zvona.
- **§Izabrati§** Potvrdite.

**Imenik 25**

ξ

#### **26 Zapisi/Vreme/Troš.**

# **Zapisi/Vreme/Troš.**

Vaš telefon memoriše telefonske brojeve poziva radi zgodnog ponovnog biranja.

**Meni** → **⊜** 

**§Izabrati§** Pritisnite.

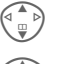

Izaberite listu poziva i pritisnite **§Izabrati§**.

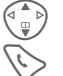

Izaberite telefonski broj. Birajte telefonski broj.

**Propušt.pozivi** b

Telefonski brojevi poziva koje niste prihvatili se memorišu u cilju uzvraćanja poziva, pod uslovom da vaša mreža podržava funkciju "Identifikacija pozivajućeg korisnika".

 $\left[\overline{\mathbf{P}}\right]$  Simbol propuštenog poziva.

## **Primlj. pozivi** b

Navedeni su prihvaćeni pozivi, ako mreža podržava funkciju "Identifikacija pozivajućeg korisnika".

## **Birani brojevi**

Pristup poslednje biranim brojevima.

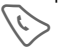

Brzi pristup u standby modu.

## **Brisati zapise**

Briše se sadržaj svih lista poziva.

## **Meni liste poziva**

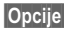

**§Opcije§** Izmene unosa.

# **Vreme/Troš.**

Možete prikazati troškove i trajanje razgovora i podesiti limit u odgovarajućim jedinicama za odlazne pozive.

**Meni** →  $\oplus$  → Vreme/Troš.

Izaberite funkciju:

**Poslednji razgovor**, **Svi odlazni**, **Svi dolazni**, **Preost.jedinic.**

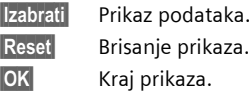

## **Trošk. podeš.**

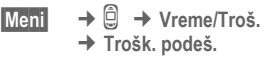

## **Valuta** b

(PIN 2 upit)

Valuta za prikaz troškova.

**Trošak/Jedin.** b (PIN 2 upit)

Troškovi po jedinici/periodu.

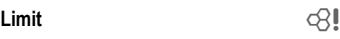

(PIN 2 upit)

Podešavanje kredita/vremena korišćenja za specijalne SIM kartice.

#### **Autom. prikaz**

Trajanje i troškovi razgovora, za svaki poziv, se automatski prikazuju.

VAR Language: Serbian; VAR issue date: 17-September-2003

VAR Language: Serbian; VAR issue date: 17-September-2003

**right page (27)** of C60 Lion, short, sr, A31008-H5850-A31-1-7E19 (07.10.2003, 14:40)

# **Kamera (Oprema)**

Možete koristiti telefon za snimanje, pregledanje i slanje fotografija koje ste snimili preko vaše QuickPic kamere. Snimci se mogu napraviti u dva različita formata:

- Niska rezolucija: QQVGA 160x120 piksela, memorijske veličine do 6 KB za slanje preko MMS (str. 27, str. 31).
- Visoka rezolucija: VGA 640x480 piksela, memorijske veličine slike do 40 KB - npr. za dalje sređivanje na PC-u. Da bi se slika videla na telefonu, kreira se QQVGA slikaza svaki VGA snimak.
- 

**§Kamera§** Pritisnite (u standby modu).

**Ili**

## **Meni**  $\rightarrow$

Prvo se prikazuje broj snimaka koji su još na raspolaganju (zavisi od izabrane rezolucije).

**OK** Potvrdite.

Prikazuje se poslednje snimljena slika.

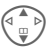

© Siemens AG 2003, I:\Mobil\L55\C60\_Lion\_kJava\sr\sug\C60K\_Camera.fm

Siemens AG 2003, l:\Mobil\L55\C60\_Lion\_kJava\sr\sug\C60K\_Camera.fm

 $\widehat{\phantom{a}}$ 

 $\begin{pmatrix} 1 \ 1 \end{pmatrix}$  Skrolujte kroz slike.

## **Snimak**

Snimku je neophodno par sekundi da bi se obradio.

**§Snimiti§** Pritisnite. Čućete ton upozorenja kada je prošlo vreme ekspozicije. Snimak se prikazuje na ekranu i automatski se memoriše.

## **Blic**

Funkcija blica se može uključiti/isključiti u opcionom meniju.

Ako je blic uključen, izdaje se komanda da se napuni blic pre snimanja:

- 
- **§Učitati§ Pritisnite** kratko. Blic se puni (kapacitet baterije barem približno 30%).

**§Snimiti§** Pritisnite. Snimak je napravljen.

## **Slanje snimka preko MMS**

Snimak možete lako poslati kao MMS, neposredno nakon snimanja.

**§Opcije§** Otvorite meni.

**Poslati prek.MMS**

Izaberite.

**§Izabrati§** Pritisnite i izaberite željenu rezoluciju.

**§Preskoč.§** Pritisnite da preskočite snimanje melodije (str. 31).

#### **28 Kamera (Oprema)**

Pokreće se MMS Editor. Jednostavno popunite sledeća polja za unos podataka:

- Za: **11 | Telefonski broj** /e-mail adresa primaoca/laca.
- **Tema:** Naslov MMS-a (maksimalno do 40 znakova).

MMS je sada spreman za slanje.

- **§Opcije§** Otvorite meni.
- **Poslati** Izaberite.

**right page (29)** of C60 Lion, short, sr, A31008-H5850-A31-1-7E19 (07.10.2003, 14:40)

#### **Govorna pošta/CB servisi 29**

# **Govorna pošta/CB servisi**

## **Govorna pošta/sanduče**

**§Meni§** ¢] ¢ **Podeš. poruka** ¢ **Govorna poruka**

Većina mrežnih operatera nude eksterni servis govorne pošte. U sandučetu pozivalac može ostaviti govornu poruku za vas

- ako je vaš telefon isključen ili nije spreman za prijem,
- ako ne želite da se javite,
- ako razgovarate telefonom.

Ponekad je potrebno ovu uslugu registrovati kod mrežnog operatera i ručno izvršiti potrebna podešavanja.

## **Podešavanja** b

Mrežni operater vam obezbeđuje dva broja:

## **Broj sandučeta za snimanje**

Ovaj broj zovete da preslušate govorne poruke koje su ostavljene za vas.

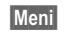

**§Meni§** ¢] ¢ **Podeš. poruka** ¢ **Govorna poruka**

Unesite broj sandučeta i potvrdite sa **§OK§** .

## **Broj za preusmerenje poziva**

Pozivi se preusmeravaju na ovaj broj.

#### **Meni** $\rightarrow \leq \neq$ <sup>5</sup>  $\rightarrow$  Preusmeren. ¢ npr. **Bez odgovora** ¢ **Podesiti**

Unesite broj za preusmerenje i registrujte ga u mreži pomoću **§OK§** . Preusmerenje će biti potvrđeno nakon nekoliko sekundi (pogledajte i str. 40).

## **Preslušavanje poruka** b

Nova govorna pošta se može prikazati na sledeći način:

Ikonica  $\overline{\text{QO}}$  uz zvučni signal ili tekstualna poruka  $\mathbb{Q}$  najavljuju novu govornu poštu ili da primate automatsku najavnu poruku. Pozovite svoje sanduče i preslušajte poruku(e).

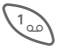

1 Držite **pritisnuto** (po potrebi unesite još jedan put broj sandučeta). Potvrdite sa **§OK§** ili **§Sanduče§** u zavisnosti od mrežnog operatera.

## **CB servisi**

**§Meni§** ¢] ¢ **Podeš. poruka** ¢ **CB servisi**

Neki mrežni operateri nude dodatne informacione servise (info kanale). Ako je aktiviran prijem ovih kanala, u okviru "**Lista tema**" možete dobiti informacije o uključenim temama.

 $\widehat{\phantom{a}}$ 

#### **30 SMS**

# **SMS**

Možete slati i primati veoma dugačke poruke (do 760 karaktera) sa vašeg telefona. One se automatski transformišu u nekoliko "normalnih" SMS poruka (obratite pažnju na povećane troškove).

Dodatno možete uneti slike i zvuke u SMS poruku.

## **Pisanje/slanje SMS poruka**

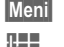

**§Meni§** ¢] ¢ **Novi SMS**

**J Napišite tekst (za unos tek**sta pogledajte str. 19).

Pritisnite.

**TH** Unesite broj telefona ili izaberite iz imenika.

**Society** Potvrdite. Šalje se SMS do servisnog centra za dalji prenos.

# **Prijem SMS-a**

 $\sim$  Prijem nove SMS poruke se označava na ekranu. Da bi počitali SMS, pritisnite levi softverski taster.

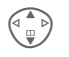

Pregledajte poruku liniju po liniju.

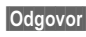

**§Odgovor§** Funkcije direktnog odgovora.

## **SMS arhiva**

**§Meni§** ¢] ¢ **SMS arhiva**

Prikazuje se lista SMS poruka na ekranu.

## **Specijalne funkcije**

**§Opcije§** Otvorite opcioni meni.

## **SMS ka grupi**

Slanje SMS-a kao "cirkulara" za grupu.

**Poslati** Izaberite.

**§Grupa§** Pritisnite. Imenik se otvara. Izaberite članove grupe i pošaljite SMS.

## **Slika & Zvuk**

Ubacivanje slika i melodija u poruku.

**Slika & Zvuk**

Izaberite. Meni sadrži:

**Stand.animac.**, **Stand. zvuci**, **Sopstv. anim.**, **Sopstv. slike**, **Sopstv. zvuci**

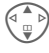

Izaberite sekciju, zatim izaberite željeni unos i potvrdite.

# **MMS**

**M**ultimedia **M**essaging **S**ervice (multimedijalni servis poruka) vam omogućava slanje poruka, slika (kao fotografija) i melodija u kombinovanoj poruci koju možete poslati na drugi telefon ili e-mail adresu. Svi elementi MMS poruke se spajaju i formiraju "slide show".

U zavisnosti od podešavanja na vašem telefonu, primićete automatski kompletnu poruku ili obaveštenje da je MMS poruka snimljena u mreži, sa podacima o pošiljaocu i veličini poruke. Tada je možete učitati na vaš telefon i pročitati.

Proverite kod mrežnog operatera da li je ovaj servis dostupan. Možda je neophodna posebna registracija za ovaj servis.

## **Pisanje/slanje MMS poruka**

MMS poruka se sastoji od adresnog zaglavlja i sadržaja.

**§Meni§** ¢] ¢ **Novi MMS**

## **Unosna polja:**

- Za: **III + /<sup>|L</sup> Telefonski** broj/e-mail adresa primaoca. **Tema:** Unesite MMS naslov
- (do 40 karaktera).
- **Slika: §Umetnuti§**. Otvara se lista slika za izbor.

## **Dodatne informacije**

Možete lako poslati sliku preko MMS-a odmah posle slikanja pomoću QuickPic kamere (pogledajte str. 27).

**MMS 31**

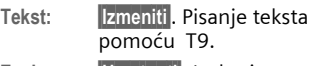

**Zvuk: §Umetnuti§**. Izaberite melodiju ili snimite novu melodiju.

#### **Trajanje slajda**

Unesite trajanje prikaza svake slike (minimum 0.1 sekunda).

#### **Snimanje nove melodije (tona zvona) za MMS**

IAko pritisnite **§Umetnuti§** u polju **Zvuk:**  posle završetka unosa, imate mogućnost snimanja nove melodije za slanje preko MMS-a.

**§Snimiti§** Pritisnite. Počinje snimanje, i prikazuje se maksimalno moguće vreme i trajanje snimka .

**§Stop§** Kraj snimanja.

#### **32 MMS**

#### **Umetanje dodatnih slajdova**

**§Opcije§** Otvorite meni.

**Novi slajd** Izaberite.

#### **Send MMS**

**§Opcije§** Otvoite meni.

**Poslati** Izaberite.

## **Prijem/čitanje MMS-a**

**MMM** Potvrda prijema nove MMS/poruke na ekranu.

U zavisnosti od podešenosti profila (str. 33):

- Prijem kompletne MMS pouke
- otvorite poruku. Pritisnite **§Primam§** kako bi primili kompletnu MMS poruku,a sa **§Reprodk.§** dobijate automatsku prezentaciju MMS-a. Prekid je moguć preko bilo kog tastera.

Funkcije za promenu MMS-a možete naći pod **§Opcije§**.

**Lista poruka/podešavanje liste poruka 33**

# **Lista poruka/podešavanje liste poruka**

Sve SMS i MMS poruke su snimljene u jednoj od sledećih lista prema stausu:

## **Inbox**

 $\text{Mean}$   $\rightarrow$   $\overline{Q}$   $\rightarrow$  Inbox  $\rightarrow$  SMS/MMS

Prikazuje se lista primljenih SMS ili MMS poruka.

## **Plan**

 $\overline{\text{Menil}} \rightarrow \overline{\text{Q2}} \rightarrow \text{Plan}$  $\rightarrow$  SMS/MMS

Prikazuje se lista neposlatih SMS ili MMS poruka.

## **Neposlato**

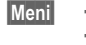

 $\rightarrow$  $\oslash 2$   $\rightarrow$  Neposlato ¢ **SMS/MMS**

Prikazuje se lista SMS ili MMS poruka koje nisu još uspešno poslate.

## **Poslato**

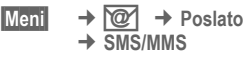

Prikazuje se lista poslatih SMS ili MMS poruka.

# **T9 podešavanja**

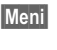

**§Meni§** ¢] ¢ **Podešavanja**   $\rightarrow$  Izaberite funkciju.

## **T9 omogućen**

Uključivanje/isključivanje inteligentnog unosa teksta (pogledajte takođe str. 20).

## **Jezik unosa**

Izaberite jezik unosa. Jezici sa T9 podrškom su označeni simbolom **T9**.

# **SMS profili, MMS profili**

**§Meni§** ¢] ¢ **Podešavanja** ¢ **SMS profili/MMS profili**

Treba kreirati profile za SMS i MMS. Tu možete definisati karakteristike prenosa. Ovi podaci su možda već uneti. Ako nisu, mrežni operater će vam obezbediti neophodne informacije. Dodatne informaije možete naći u uputstvima na internetu :

**www.my-siemens.com/c60**

# **Surf & Zabava**

## **Internet pretraživač (WAP)**

**Meni** → *⊜* → Izaberite funkciju. Sa interneta možete skinuti najnovije informacije koje su specijalno prilagođene za prikaz na ekranu mobilnog telefona. Za internet pristup možda je neophodna registracija kod mrežnog operatera.

## **Poè. stranica** b

Uspostavlja se konekcija sa početnom stranicom (možda je već podešeno od strane mrežnog operatera).

## **Označ. strane**

Lista URL-ova za brz pristup.

## **Internet** and  $\otimes$ !

Pretraživač se aktivira čim pozovete ovu funkciju. Funkcija softverskog tastera varira u zavisnosti od internet stranice, npr. "veza" ili "meni". Takođe varira i sadržaj opcionog menija. Ako je neophodno podesite pristup internetu.

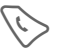

Otvorite meni pretraživača i izaberite **Podešavanja**/**Pokren. sa...** .

## **Dodatne napomene**

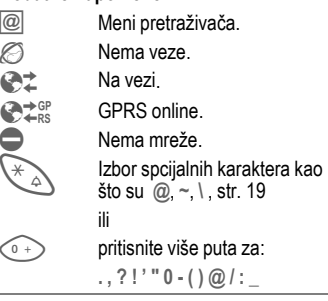

## **Kraj konekcije**

B Držite **pritisnuto** da bi prekinuli konekciju i zatvorili pretraživač.

## **WAP profili**

**Meni** $\rightarrow \mathcal{L}$   $\rightarrow$  **h**ternet  $\rightarrow$  Profili

Podešavanje telefona za WAP internet pristup zavisi od mrežnog operatera. Ako su ova podešavanja već primenjena od strane operatera, izaberite i aktivirajte profil. Ako morate da ručno podesite pristupni profil, kontaktirajte mrežnog operatera.

**right page (35)** of C60 Lion, short, sr, A31008-H5850-A31-1-7E19 (07.10.2003, 14:40)

# VAR Language: Serbian; VAR issue date: 17-September-2003 VAR Language: Serbian; VAR issue date: 17-September-2003

## **Aktiviranje WAP profila**

Možete izabrati aktivni profil svaki put pre pristupa internetu (ako je profil već podešen).

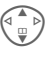

■ツ lzaberite profil, zatim **§Izabrati§**.

## **Podešavanje WAP profila**

Može se konfigurisati do 5 profila (može biti ograničeno od strane operatera). Specifikacije variraju u zavisnosti od operatera:

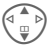

 $\begin{pmatrix} \overbrace{\mathbb{Q}} \\ \overline{\mathbb{Q}} \end{pmatrix}$  Izaberite profil, zatim **§Izmeniti§**. Sada unesite podatke.

Izaberite konekcioni profil: pogledajte str. 41.

## **Igre i ostalo**

Učitajte igre i ostale aplikacije. Možete naći uputstva na internetu. Čim izaberete igru ili aplikaciju možete odmah početi sa učitavanjem. Zatim možete da aktivirate aplikaciju. Većina aplikacija sadrži i uputstva. Aplikacije i igre možete naći na :

**wap.my-siemens.com** ili na internetu na **www.my-siemens.com/city**

#### **Dodatne informacije**

Da bi učitali aplikacije, morate podesiti WAP profil, HTTP profil i pristup.

U zavisnosti od mrežnog operatera, pristup i funkcionalnost se mogu razlikovati od sadašnjeg opisa.

## **Igre i aplikacije**

Aplikacije i linkove koji su već snimljeni na telefonu možete naći pod:

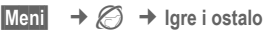

Različite funkcije su dostupne u zavisnosti od toga koji je unos označen:

#### r **Učitati nov**

**§Internet§** Učitava se izabrana internet stranica.

#### § **Izvršavanje igre/aplikacije offline**

**§Izabrati§** Učitane aplikacije se mogu odmah pokrenuti.

## ¦ **Učitavanje igre/aplikacije online**

**§Izabrati§** Neophodno je učitati još samo opisnu datoteku.

 $\widehat{\phantom{a}}$ 

**Surf & Zabava 35**

#### **36 Surf & Zabava**

#### **Igre**

Igre se snimaju u telefonu. Izaberite željenu igru. Možete naći odgovarajuća uputstva ili informacije za svaku igru u opcionom meniu.

#### **Upravljanje tasterima**

U igrama se koriste sledeći upravljački tasteri (virtuelni džoistik):

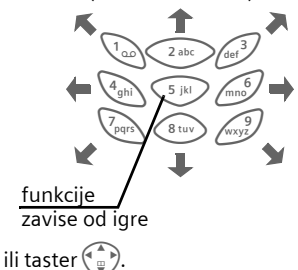

#### **Dodatne informacije**

WAP se može koristiti za učitavanje aplikacija (npr. tonovi zvona, igre, slike, animacije) sa interneta. Učitavanje ili startovanje aplikacija neće uticati ili promeniti već instalirani softver na vašem telefonu koji podržava Java™-u.

Siemens odbacuje sve reklamacije i pritužbe na i u vezi sa bilo kojom aplikacijom naknadno instaliranom od strane korisnika a koja nije sadržana u osnovnom paketu. Ovo se takođe odnosi na funkcije, naknadno omogućene pri insistiranju korisnika. Kupac sam snosi rizik od gubljenja, oštećenja uređaja i aplikacija, kao i za bilo koju direktnu i uzročnu štetu bilo koje prirode prilikom

upotrebe ovih aplikacija. Iz tehničkih razloga, takve aplikacije i omogućavanje određenih funkcija se gube ako se uređaj zameni ili u toku popravke.

U ovim slučajevima je neophodno ponovno učitavanje ili omogućavanje aplikacije. Obratite pažnju da vaš uređaj ima Digital Rights Management (DRM) tako da su individualne aplikacije učitane preko WAP-a zaštićene od neovlašćenog kopiranja. Ove aplikacije su namenjene samo za vaš uređaj i ne mogu se prebaciti sa uređaja radi backup-a.

Siemens ne daje garanciju i ne prihvata odgovornost za korisnikovu sposobnost i troškove ponovnog učitavanja, omogućavanja ili back upovanja aplikacija. Snimite vaše aplikacije na PC, ako je tehnički moguće, preko Siemens Data Exchange softvera. **www.my-siemens.com/c60**

**right page (37)** of C60 Lion, short, sr, A31008-H5850-A31-1-7E19 (07.10.2003, 14:40)

# **Podešavanja 37**

# **Podešavanja**

# **Profili**

**Meni**  $\rightarrow$   $\rightarrow$   $\rightarrow$  **Profili** 

Možete snimiti nekoliko podešavanja u telefonu kako bi npr. prilagodili telefon nivou okolne buke.

- Pet profila su standardna i imaju standardna podešavanja, međutim ona se mogu menjati: **Norm. okruž.**, **Tiho okruženj.**, **Glasno okruž.**, **Auto-oprema**, **Slušalice**
- Možete podesiti dva lična profila (**<Prazno>**).
- Poseban profil **Avionski režim** se ne može menjati.

## **Aktivirati**

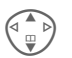

Izaberite standardni profil ili lični profil.

**§Uključ.§** Aktivirajte profil.

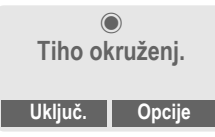

## **Podešavanja**

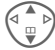

 $\mathbb{P}$  Izaberite pofil.

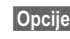

**§Opcije§** Otvorite meni i izaberite **Prom. podeš.** Prikazuje se

lista dostupnih funkcija:

#### **Auto-oprema**

Profil se automatski aktivira samo kada koristite originalnu Siemensovu auto opremu i postavite telefon u ležište.

#### **Slušalice**

Profil se automatski aktivira samo ako koristite oiginalne Siemens-ove sušalice.

## **Avionski režim**

Ton alarma se isključuje. Alarm se samo prikazuje na ekranu. **Nije moguće** menjati ovaj profil. Telefon se automatski isključuje kada izaberete ovaj profil.

## **Normalan mod**

Sledeći put kada uključite telefon i vratite se u normalan mod rada aktivira se standardni profil.

 $\widehat{\phantom{a}}$ 

**38 Podešavanja**

## **Ekran**

**Meni** → <del>s</del><sup>%</sup> → Ekran ¢ Izaberite funkciju.

## **Jezik**

Izaberite jezik prikaza na ekranu. "Automatsko" podešava jezik vašeg domaćeg mrećnog operatera. Da bi se ponovo vratili na ovaj jezik u standby modu pritisnite:

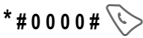

## **Pozadina**

Podesite sliku pozadine na ekranu.

Možete koristiti **Učitati nov** za učitavanje slika sa interneta.

## **Operater**

Izaberite grafiku koja će se prikazati umesto logoa operatera.

Možete koristiti **Učitati nov** za učitavanje slika sa interneta.

## **Rasporedi boja**

Izaberite šemu boja celog servisnog sistema.

## **Sopstveni pozdrav**

Unesite pozdrav koji će se prikazati umesto pozdravne animacije prilikom uključivanja telefona.

## **Velika slova**

Možete izabrati dve različite veličine slova na ekranu.

## **Osvetljenje**

Podesite osvetljenje ekrana na svetlije/tamnije. Što je tamnije duže je standby vreme.

## **Kontrast**

Podesite kontrast na ekranu.

## **Screensaver**

Screensaver prikazuje sliku na ekranu čim istekne podešeno vreme. Funkcija se prekida dolaznim pozivom ili pritiskom na bilo koji taster.

# **Uspostavljanje poziva**

- **Meni**  $\rightarrow$ 
	- ¢ **Uspostavljanje poziva**
	- $\rightarrow$  Izaberite funkciju.

## **Inkognito** b

Kada se uključi, prikazuje se vaš broj na ekranu pozvanog telefona (u zavisnosti od mrežnog operatera).

## **Poziv-èekanje** b

Ako ste registrovani za ovaj servis, možete proveriti da li je podešen i možete ga uključiti/isključiti preko **Poziv-čekanje**.

**right page (39)** of C60 Lion, short, sr, A31008-H5850-A31-1-7E19 (07.10.2003, 14:40)

## **Svaki taster**

Dolazni pozivi se mogu prihvatiti pritiskom na bilo koji taster

 $\cos(m<\frac{1}{2})$ 

#### **Minutni ton**

Tokom poziva, čućete signal bip posle svake minute kao podsetnik na proteklo vreme. Sagovornik ne čuje ovaj signal.

## **Auto-oprema**

Samo u kombinacij sa originalnom Siemens-ovom handsfree auto opremom. Ako se koristi originalna Siemens-ova oprema profil se automatski aktivira čim se telefon postavi u ležište.

**Automatsko preuzim. poziva**

Pozivi se prihvataju automatski posle nekoliko sekundi. Moguće je prisluškivanje!

**Automatsko iskljuèivanje**

Prilikom napajanja uređaja u kolima, može se podesiti vreme isključivanja telefona od trenutka gašenja motora.

**Zvučnik za auto**

Izaberite drugo audio podešavanje zbog bolje akustike.

## **Slušalice**

Samo u paru s originalnom Siemensovom slušalicom. Ako se koristi originalna slušalica profil se aktivira automatski čim se slušalca priključe.

Možete pihvatiti poziv preko tastera za pozivanje ili PTT tastera (Push To Talk) kada je tastatura zaključana.

**Automatsko preuzim. poziva**

Pozivi se automatski prihvataju posle nekoliko sekundi. Moguće je prisluškivanje!

#### **Automatsko javljanje**

Ako niste primetili da je telefon prihvatio poziv, moguće je prisluškivanje.

## **40 Podešavanja**

## **Preusmerenje**

Možete podesiti uslove pri kojima se pozivi prebacuju na sanduče ili drugi broj.

**Meni** → <del>s</del><sup>€</sup> → Preusmerenje  $\rightarrow$  Izaberite funkciju.

## **Podešavanje preusmerenja (primer):**

## **Svi pozivi** b

Svi pozivi su preusmereni.

 $\mathbb{E}[\mathbb{P}]$  Simbol na gornjoj liniji ekrana u standby modu.

## **Bez odgovora** b

- 
- G Izaberite **Bez odgovora**. (obuhvata uslove **Ako nedostup.**, **Ako bez odgov**, **Ako zauzet**)
- **§Izabrati§** Pritisnite i izaberite **Podesiti**. Uesite boj telefona na koji želite da preusmeite poziv.

**OK** Pritisnite. Posle kratke pauze, podešavanje je potvrđeno od strane mreže.

Ostale opcije preusmeravanja:

**Ako nedostup.**, **Ako bez odgov**, **Ako zauzet**

## **Prov. statusa**

Posle kratke pauze prikazuje se trenutna informacija.

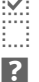

- $\overline{v}$  Uslov podešen.
	- Nije podešen.
- **Prikaz ako je staus nep**oznat (npr. sa novom SIM karticom).

#### **Brisati sve** b

Sva podešena preusmeravanja se brišu.

## **Sat**

**Meni** $\rightarrow$   $\leq$   $\neq$  **S**  $\rightarrow$  Sat  $\rightarrow$  Izaberite funkciju.

#### **Vreme/Datum**

**§Menjati§** Unesite prvo datum, zatim vreme.

#### **Dodatne napomene**

Ako se baterije uklone na više od 30 sekundi, sat se mora ponovo podesiti.

#### **Format vrem.**

Izaberite **Format 24h** ili **Format 12h**.

#### **Vremen. zone**

Podesite vašu trenutnu vremensku zonu.

#### **Format datum.**

**DD.MM.GGGG** ili **MM/DD/GGGG** ili **GGGG-MM-DD**

## **Prikazati sat**

Uključiti/isključiti prikaz vremena na ekranu.

## **Budistič. god.**

Prebacivanje na budistički kalendar (nije moguće na svim telefonima).

**right page (41)** of C60 Lion, short, sr, A31008-H5850-A31-1-7E19 (07.10.2003, 14:40)

# **Podešavanja 41**

## **Povezivanje**

**<u>Meni</u>** → <del>5</del><sup><sup>6</sup> → Povezivanje</del><br>→ Izaberite funkciju</sup> ¢ Izaberite funkciju.

**GPRS** and  $\otimes$ !

**§Da§** / **§Ne§** Uključite/isključite GPRS.

## **GPRS Info**

Prikaz informacije o konekciji.

## **Servisi podataka**

Za **MMS, Wap** i **Java** aplikacije mora se podesiti i aktivirati bar jedan konekcioni profil. Podešene vrednosti na telefonu zavise od mrežnog operatera. Ako je neophodno, proverite detalje kod mrežnog operatera. Trenutna podešavanja za mrežne operatere možete naći na internetu na **www.my-siemens.com/customercare** pod "FAQ".

Ako je neophodno unesite **CSD podešav.** i **GPRS Podaci** (možete dobiti neophodne informacije kod mrežnog operatera).

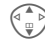

Izaberite profil.

**§Opcije§** Otvorite, **Prom. podeš.**  $→$  **Izmeniti** izaberite, i unesite podatke.

**§Snimiti§** Snimite podešavanja.

## **HTTP profil**

 $\begin{pmatrix} \overbrace{\mathbb{Q}}^{\mathbb{Z}} \\ \overline{\mathbb{Z}} \end{pmatrix}$  Izaberite profil. Unesite ili promenite podešavanja. Ako je neophodno, proverite detalje kod mrežnog operatera.

## **Autentifikacija**

**§Menjati§** Uključivanje kriptovanog WAP dial-up-a.

# **Bezbednost**

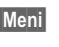

**Meni**  $\rightarrow$   $\leq$   $\neq$  **Bezbednost**  $\rightarrow$  Izaberite funkciju.

## **Direktan poziv**

Možete pozvati **samo** jedan telefonski broj. Da bi to uradili držite **pritisnut** desni softverski taster.

## **Samo <b>c**<sub>0</sub> **b c**<sub>2</sub>

Ograničite pozive na SIM-om zaštićene brojeve u imeniku.

## **Samo posl. 10** by **c**<sub>8</sub>

Ograničite pozive na listu "poslednjih pozvanih brojeva" (str. 26) .

## **Kodovi**

(pogledajte str. 14)

## **Samo ovaj SIM** b

Vaš telefon je blokiran za upotrebu sa **drugom** SIM karticom.

 $\widehat{\phantom{a}}$ 

## **42 Podešavanja**

**Meni**  $\rightarrow$   $\leq$   $\neq$  **Bezbednost**  $\rightarrow$  Izaberite funkciju.

## **Blokada poziva** b

Mrežne blokade ograničavaju upotrebu vaše SIM kartice.

**Svi odlazni**: Odlazni pozivi, osim broja hitne službe 999, su blokirani.

**Odlazni meďunarodni**: Mogući su samo domaći pozivi.

#### **Odl. medjunar. osim domaćih**:

Međunarodni pozivi nisu dozvoljeni, osim poziva mreže vašeg domaćeg operatera.

**Svi dolazni pozivi**: Telefon je blokiran za prijem poziva.

**U romingu**: Ne primate pozive izvan vaše mreže.

**Prov. statusa**: Provera statusa vaših mrežnih blokada.

**Brisati sve**: Brisanje svih blokada.

## **Identit. telef.**

Prikaz telefonskog identifikacionog broja (IMEI) i softverske verzije.

## **Čišćenje sist. datoteka**

(Zaštićeno telefonskim kodom) Defragmentizacija sistema datoteka.

## **Glavni reset**

Resetovanje telefna na standardne vrednosti (fabrička podešavanja).

## **Mreža**

**Meni** → <del>s</del><sup>e</sup> → Mreža  $\rightarrow$  Izaberite funkciju.

## **Linija** b

Dva nezavisna **telefonska broja** se mogu registrovati.

## **Info o mreži**

Prikazuje se lista trenutno dostupnih GSM mreža.

## **Automatska mreža**

Ako se uključi, poziva se sledeća mreža sa liste "omiljenih mreža".

## **Izbor mreže**

Ponovo se pokreće traženje mreže.

## **Prioritetna mreža**

Podesite omiljene mrežne operatere posle napuštanja sopstvene mreže.

## **Brzo traženje**

Ako je ova funkcija aktivna, ubrzana je ponovna konekcija na mrežu (standby vreme je smanjeno).

VAR Language: Serbian; VAR issue date: 17-September-2003

VAR Language: Serbian; VAR issue date: 17-September-2003

**right page (43)** of C60 Lion, short, sr, A31008-H5850-A31-1-7E19 (07.10.2003, 14:40)

#### **Tonovi zvona 43**

# **Tonovi zvona**

**Meni** → 黎王

 $\rightarrow$  Izaberite funkciju.

Možete podesiti tonove prema sopstvenim potrebama.

## **Podeš. zvona**

Uključivanje/isključivanje zvona ili ograničavanje na kratak bip signal.

## **Vibracija**

Uključivanje/isključivanje vibracije (dodatna funkcija uz zvono).

## **Jačina tona**

Podešavanje iste jačine za sve tonove zvona.

#### **Dodatne napomene**

Molimo vas da obratite pažnju da ste prihvatili poziv pre nego što prinesete telefon uhu. Time sprečavate oštećenje sluha usled jakog tona zvona!

Možete koristiti **Učitati nov** kako bi učitali tonove zvona sa interneta.

Tonove zvona možete dobiti preko **SMS**/ **MMS-a** ili ih učitati pomoću **WAP-a**.

## **d-Pozivi, Grupni pozivi, Ostali pozivi, Alarm, Poruke**

Mogu se posebno podesiti tonovi zvona navedenih tipova poziva/funkcija.

## **Još tonova...**

**Meni** →  $\frac{2}{3}$  → Još tonova...  $\rightarrow$  Izaberite funkciju.

#### **Filter poziva** b

Samo pozivi sa brojeva iz imenika ili definisanih grupa se signaliziraju zvučno ili preko vibracije. Ostali pozivi se samo prikazuju.

#### **Tonovi taster.**

Podešavanje tona tastera: **Klik** ili **Ton** ili **Still**

#### **Minutni ton**

Tokom poziva, na svaki minu, čujete ton kao podsetnik na proteklo vreme.

#### **Servisn.tonovi**

Podešavanje servisnih i alarmnih tonova.

**44 Poseb. stavke**

# **Poseb. stavke**

**Meni** → ① → Izaberite funkciju.

# **Alarm**

Alarm se oglašava u podešenom trenutku, čak i kada je telefon isključen.

**§Uklj/Iskl§** Uključite/isključite.

## **Podešavanje**

Podešavanje vremena alarma (èè:mm), zatim **§OK§**.

# **Kalkulator**

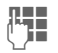

 $\prod_{\substack{R \text{ is a}}{R}}$  Unesite broj (maksimalno 8 karaktera).

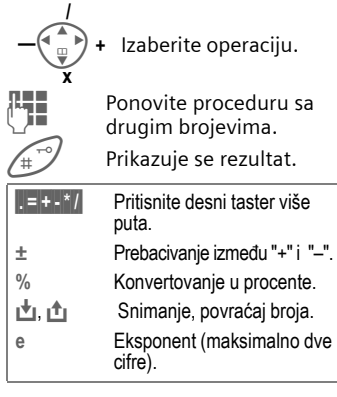

Specijalni tasteri:

Podešavanje decimalne tačke.

0<sup>+</sup> Dodavanje (držite **pritisnuto**).

# **Štoperica**

Mogu se izmeriti i snimiti dva prolazna vremena.

Start/stop.

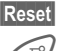

**§Reset§** Resetovanje na nulu.

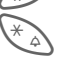

Prolazno vreme.

## **SIM servisi (opciono)** <sup>b</sup>

Vaš mrežni operater može ponuditi razne specijalne aplikacije preko SIM kartice kao što su mobilna banka, pregled deonica itd.

Ako imate takvu SIM karticu, SIM servisi će se prikazati u glavnom meniju pod "Posebne stavke" ili direktno iznad kontolnog tastera (levog).

 $\overline{\mathsf{O}}\overline{\mathsf{P}}$  Simbol za SIM servise.

Ako postoji više aplikacija, one se prikazuju u meniju.

Sa SIM servis menijem, vaš telefon je spreman da podrži buduća proširenja korisničkog paketa. Za dodatne informacije obratite se mrežnom operateru.

**right page (45)** of C60 Lion, short, sr, A31008-H5850-A31-1-7E19 (07.10.2003, 14:40)

#### **Brz pristup 45**

# **Brz pristup**

Levom softverkom tasteru i brojevima 2 do 9 (brojevi skraćenog biranja) se mogu dodeliti telefonski brojevi ili funkcije. Telefonski broj se tada može pozvati ili se može pokrenuti funkcija pritiskom na taster.

## **Levi softverski taster**

Dodeljivanje funkcije/telefonskog broja ovom tasteru.

#### **Promena (primer)**

**§Internet§** Pritisnite **kratko**.

- **§Menjati§** Nađite aplikaciju, npr. **Novi SMS**. **Telef. broj**: Izaberite iz imenika.
- **§Izabrati§** Potvrdite podešavanja.

#### **Primena (primer)**

Tasteru dodeljen telefonski broj/ime.

**§Katarina§ Držite** pritisnuto.

# **Tasteri skraćenog biranja**

Samo brojevi od 2 do 9. Taster 1 je rezervisan za sanduče (mailbox) .

#### **Promena (primer)**

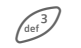

Pritisnite nedodeljen taster (2- 9):

**§Postaviti§** Izaberite aplikaciju, npr. **Novi SMS**. **Telef. broj**: Izaberite iz imenika. **Označ. strane**: Izaberite URL iz označavača stranice.

**§Izabrati§** Potvrdite podešavanja.

#### **Primena (pimer)**

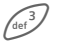

 $\sqrt{3}$  Pritisnite i držite taster **pritisnut**.

**46 Sopst. stvari**

# **Sopst. stvari**

Sledeći direktorijumi su predviđeni za organizaciju vaših slika: Slike, Animacije, Zvuci.

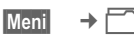

Prikazuju se datoteke i direktorijumi.

Možete se kretati kroz ove liste preko kontrolnih tastera:

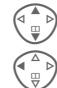

Kretanje gore/dole.

C Vraćanje u viši direkorijum.

**§Otvoriti§** Otvaranje direktorijuma ili izvršenje datoteke pomoču odgovarajuće aplikacije

## **Strukura indeksa**

Za različite tipove datoteka predviđeni su specijalni direktoijumi.

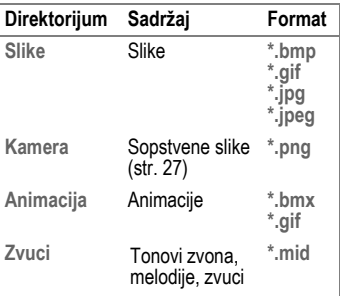

Sledeći direktorijumi su takođe uključeni u glavne direktorijume:

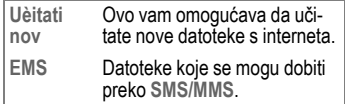

**right page (47)** of C60 Lion, short, sr, A31008-H5850-A31-1-7E19 (07.10.2003, 14:40)

**Pitanja & Odgovori 47**

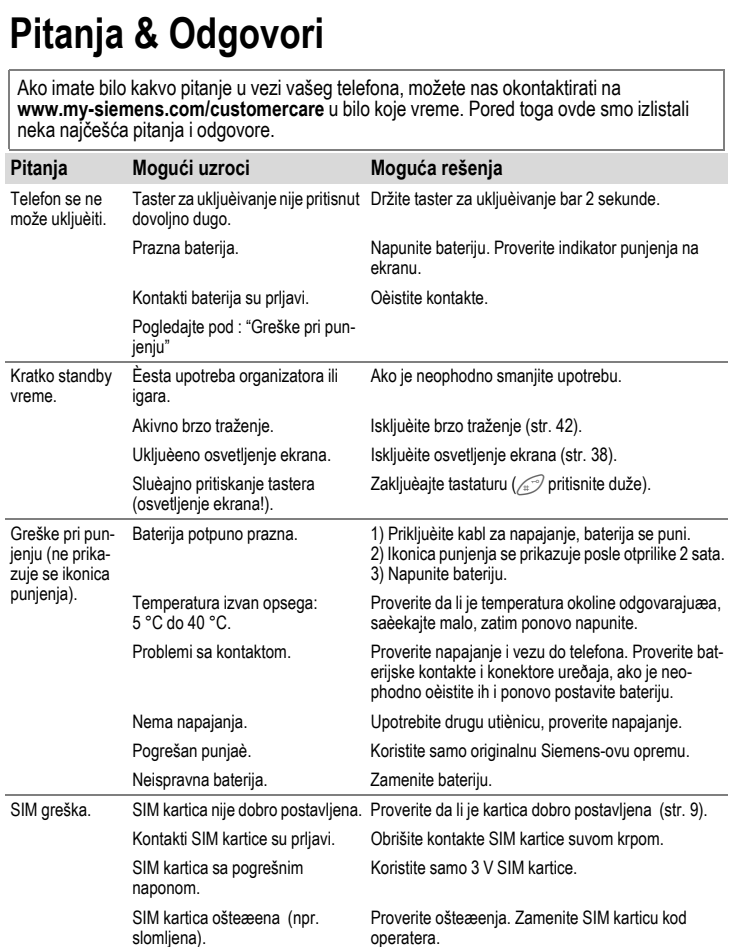

## **48 Pitanja & Odgovori**

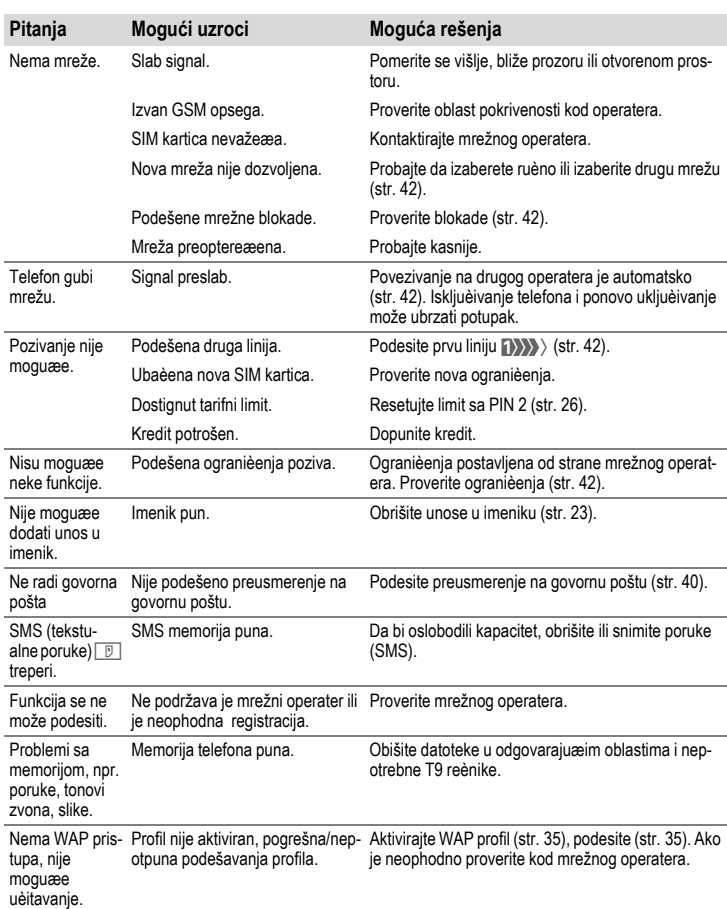

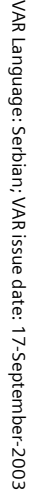

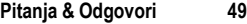

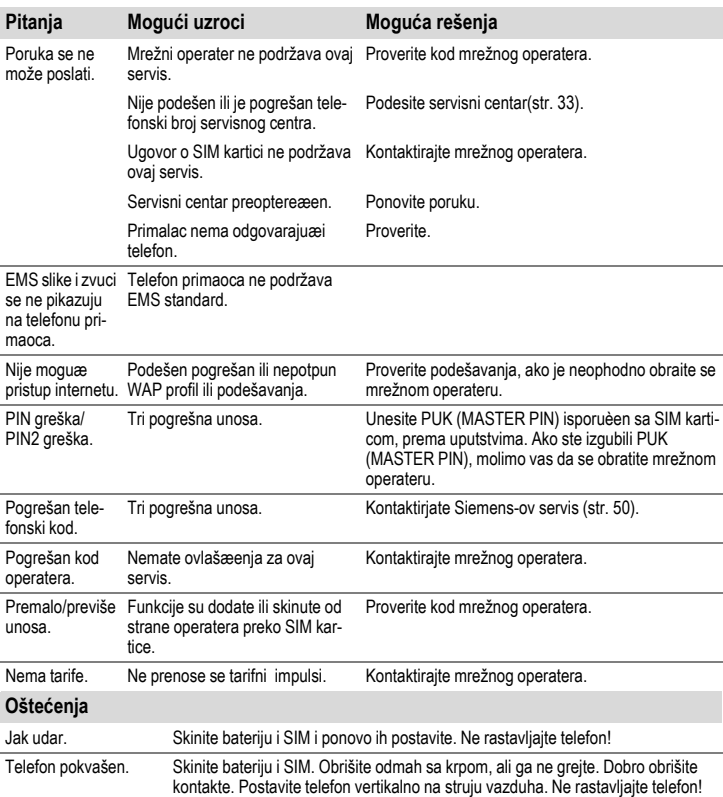

**Resetovanje na fabrička podešavanja (pogledajte takođe str. 42): \* # 9 9 9 9 #**  $\heartsuit$ 

 $\widehat{\phantom{a}}$ 

#### **50 Briga o korisnicima**

## **Briga o korisnicima**

Nudimo vam brze, pojedinačne savete! Imate nekoliko opcija:

Našu online podršku na internetu:

#### **www.my-siemens.com/customercare**

Možete nas kontaktirati u bilo kom trenutku u svim delovima sveta. Imate 24-časovnu podršku za sve aspekte vaših proizvoda. Ovde možete naći interaktivni sistem za nalaženje grešaka, kompilaciju najčešćih pitanja sa odgovorima, plus korisnička uputstva i trenutne softverske nadogradnje koje možete da učitate.

Takođe možete naći najčešća pitanja sa odgovorima na strani 47 ovog uputstva.

Kvalifikovano osoblje Simens-a će vam pružiti stručne informacije u vezi naših proizvoda i izvršiti instalaciju.

U nekim zemljama, gde proizvod nije kupljen preko autorizovanih dilera, nije moguća popravka ili zamena neispravnih delova.

Kada zovete korisnički servis, molimo vas da spremite potvrdu, identiikacioni broj telefona (IMEI, za prikaz pitisnite **\* # 0 6 #**), softversku verziju (za prikaz, pritisnite **\* # 0 6 #**, zatim **§info§**) i ako je moguće, vaš korisnički broj.

Ako je nophodna popravka, kontaktirajte neki od sledeæih servisnih centara:

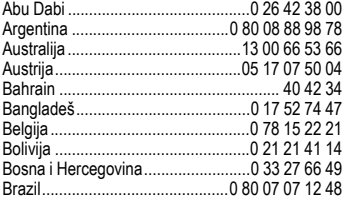

\* 0.12 eura/minut

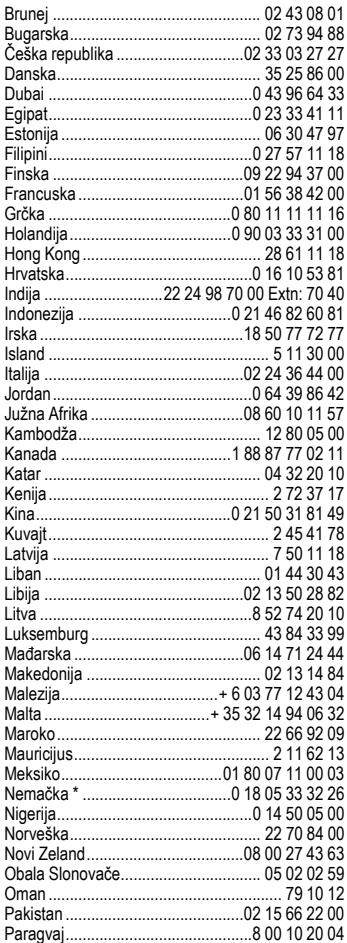

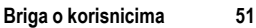

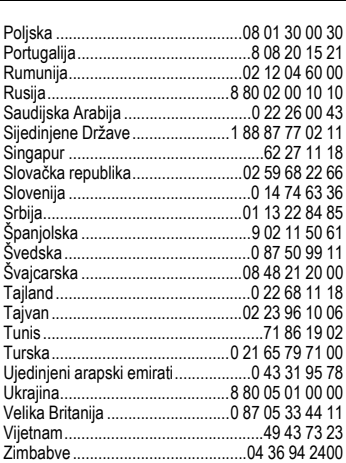

 $\overline{\phantom{a}}$ 

 $\overline{\phantom{a}}$ 

#### **52 Održavanje i rukovanje**

# **Održavanje i rukovanje**

'Vaš telefon je dizajniran i osmišljen prema najvišim standardima i trebalo bi da ga pažljivo upotrebljavate. Dole navedena uputstva će vam pomoći da u vašem telefonu uživate duži niz godina.

- Zaštitite telefon od vlage! Padavine, vlažnost i tečnosti sadrže minerale zbog kojih dolazi do korozije elektronskih kola. Međutim, ako pokvasite telefon, isključite napajanje i skinite bateriju!
- Ne koristite i ne držite telefon u prašnjavom i prljavom okruženju. Mogu se oštetiti pokretni delovi.
- Ne držite telefon na vrućem mestu. Visoke temperature skraćuju život električnih uređaja, oštećuju baterije i tope plastične delove.
- Ne držite telefon na hladnom mestu. Kada se telefon ponovo ugreje (do temperature okoline), može se formirati vlaga unutar telefona koja će oštetiti električna kola.
- Ne bacajte, ne udarajte i ne drmajte telefon. Može doći do oštećenja unutrašnjih elektičnih ploča!

• Ne koristite jake hemikalije i rastvore za čišćenje ili jake deterdžente prilikom brisanja telefona!

Navedena uputstva se odnose podjednako na vaš telefon, baterije, punjač ili opremu. Ako neki deo ne radi kako treba, odnesite ga do najbližeg kvalifikovanog servisa. Osoblje servisa će vam pomoći i ako je neophodno popraviti uređaj.

# **Podaci o uređaju**

## **Deklaracija usklađenosti**

Siemens Information and Communication mobile ovim potvrđuje da je telefon opisan u ovom uputstvu u saglasnosti sa zahtevima i ostalim odredbama European Directive 1999/5/EC (R&TTE).

Deklaracija uskljađenosti (DoC) je potpisana. Molimo vas da pozovete hotline kompanije ako želite kopiju originala.

> $\epsilon$ 0682

# **Tehnički podaci**

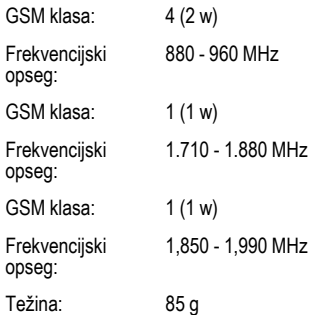

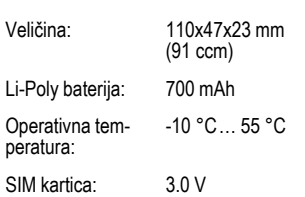

**Podaci o uređaju 53**

#### **Operativno vreme**

Puna baterija omogućava 60 do 250 časova u standby režimu ili 100 do 300 minuta razgovora.

Opertativno vreme zavisi od upotrebe:

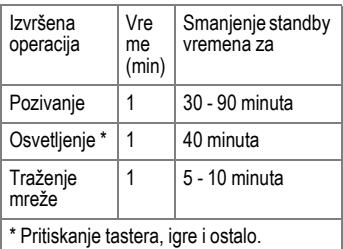

Ekstremene temperature značajno smanjuju vreme u standby režimu. Zbog toga izbegavajte ostavljanje telefona na suncu ili radijatoru.

#### **54 Podaci o uređaju**

#### **ID telefona**

Potrebni su vam sledeći podaci ako izgu-bite telefon ili SIM karticu. Molimo vas da unesete ovde

broj SIM kartice (na kartici):

.............................................................. 15-cifarski serijski broj telefona (ispod baterije):

.............................................................. Korisnički servisni broj mrežnog operatera:

..............................................................

#### **Izgubljen telefon**

Ako izgubite telefon ili SIM karticu kontakirajte mrežnog operatera kako bi sprečili zloupotrebu.

# **Deklaracija kvaliteta baterija**

**right page (55)** of C60 Lion, short, sr, A31008-H5850-A31-1-7E19 (07.10.2003, 14:40)

Kapacitet baterije vašeg mobilnog telefona se smanjuje svaki put kada je napunite/ispraznite. Držanje baterije na previsokim/preniskim temperaturama takođe dovodi do smanjenja kapaciteta baterija. To dovodi do značajnog smanjenja operativnog vremena po ciklusu.

Bez obzira na to, baterija je dizajnirana za punjenje i pražnjenje u periodu od šest meseci od kupovine aparata. Posle šest meseci, ako primetite značajan pad performansi baterije, preporučujemo vam da je zamenite. Molimo vas da kupujete samo originalne Siemens-ove baterije.

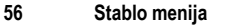

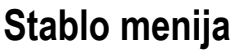

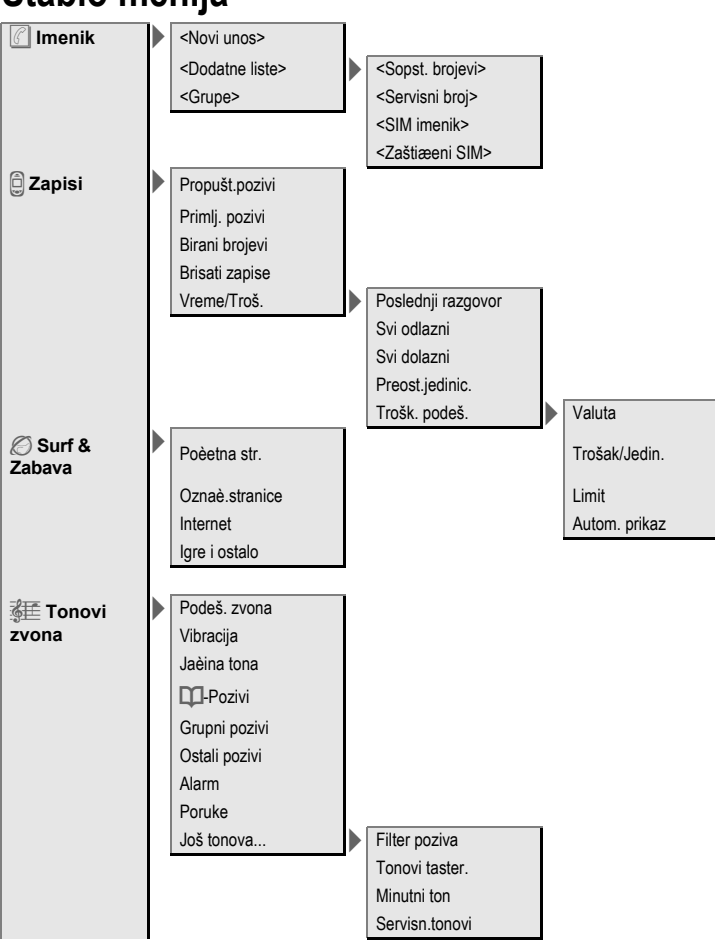

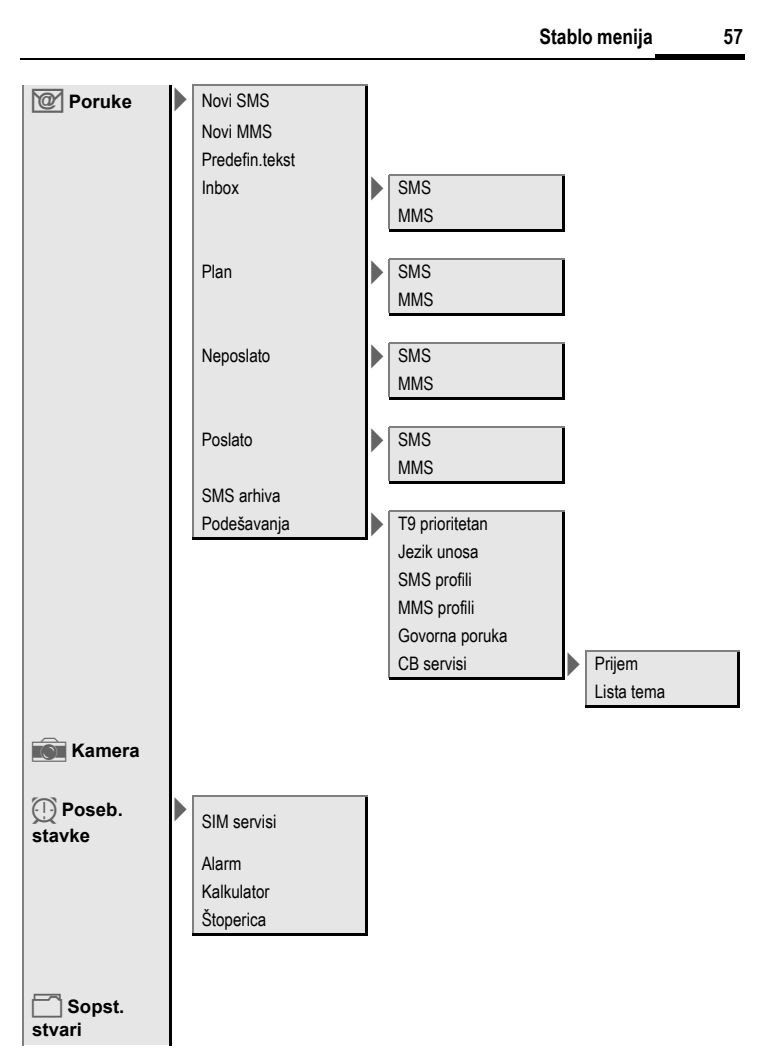

VAR Language: Serbian; VAR issue date: 17-September-2003

VAR Language: Serbian; VAR issue date: 17-September-2003

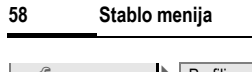

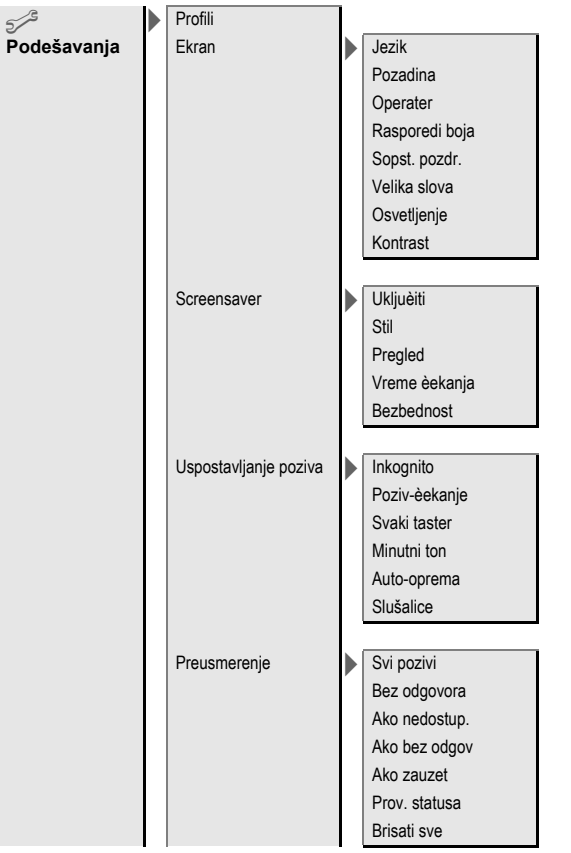

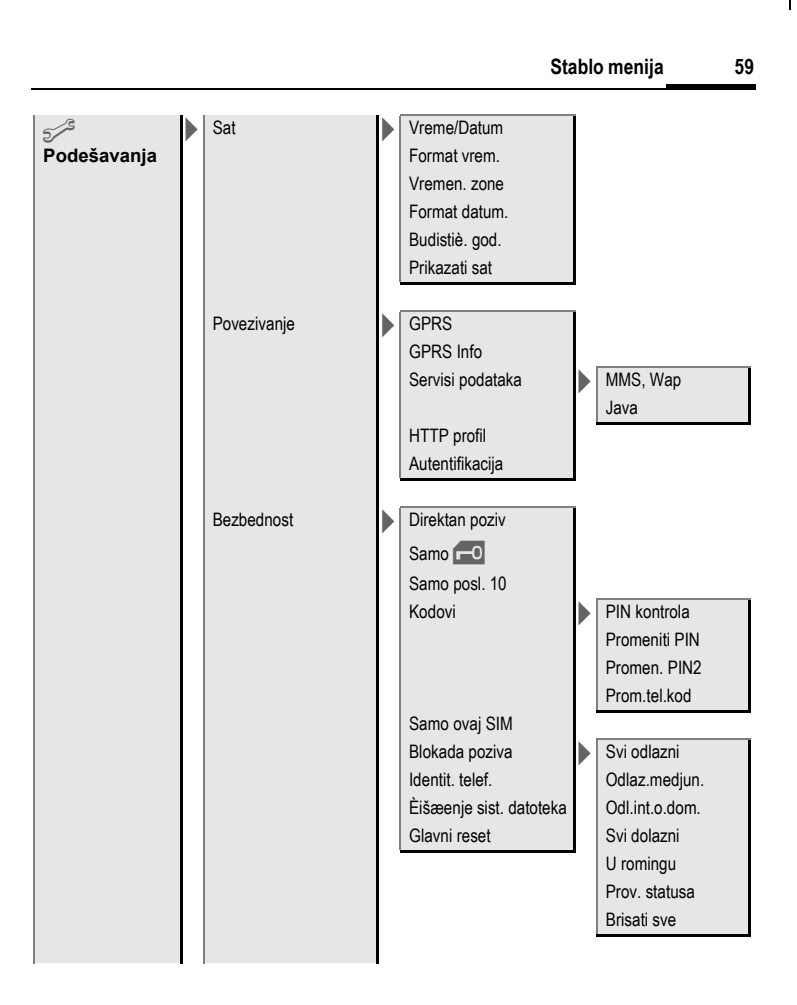

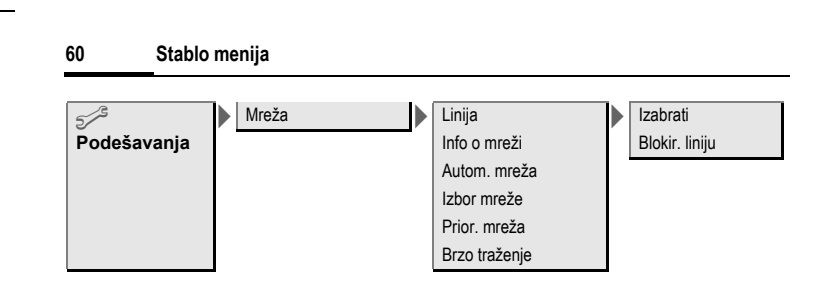

**right page (61)** of C60 Lion, short, sr, A31008-H5850-A31-1-7E19 (07.10.2003, 14:38)

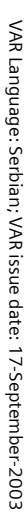

**Indeks 61**

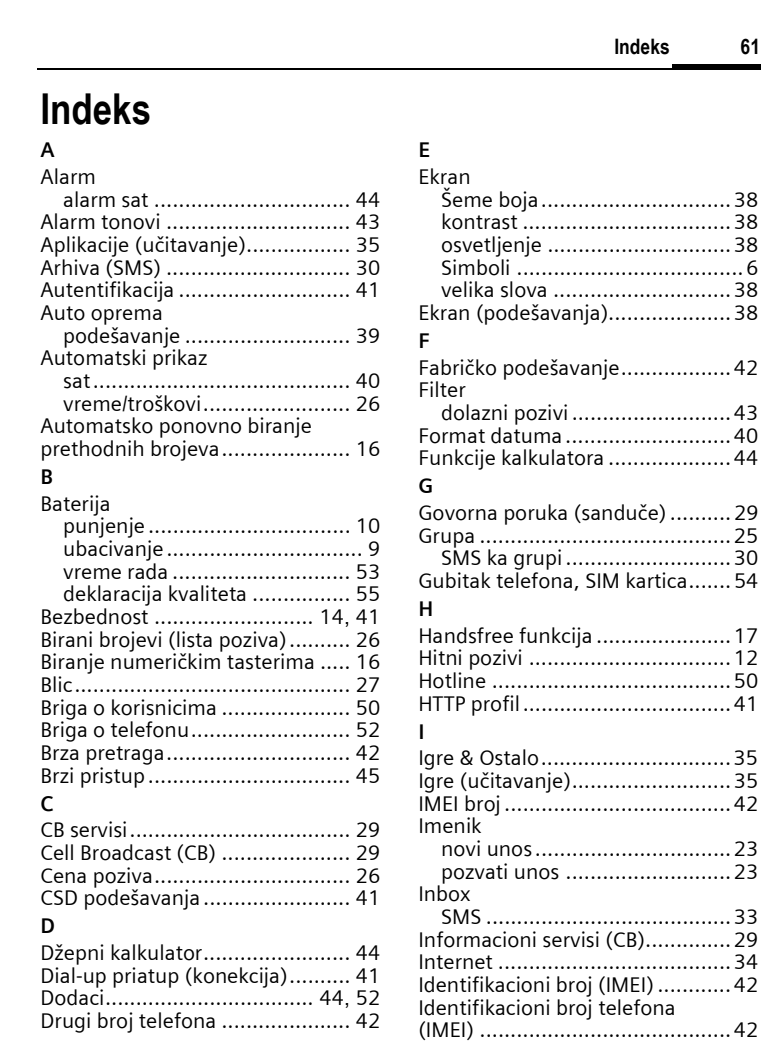

 $\overline{\phantom{a}}$ 

ξ

 $\overline{\phantom{a}}$ 

**left page (62)** of C60 Lion, short, sr, A31008-H5850-A31-1-7E19 (07.10.2003, 14:38)

#### **62 Indeks**

## **J**

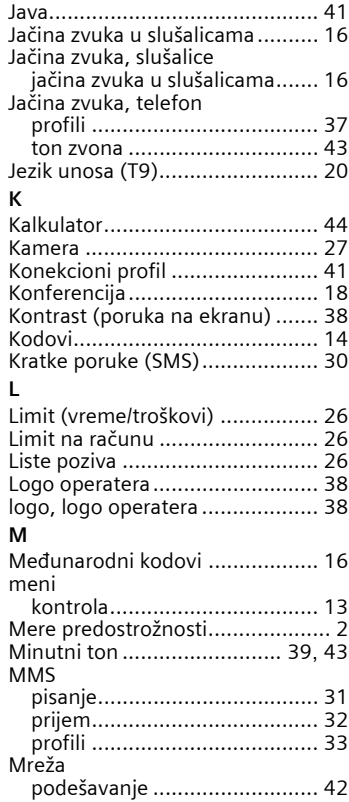

veza ....................................... 42 zabrane .................................. 42

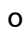

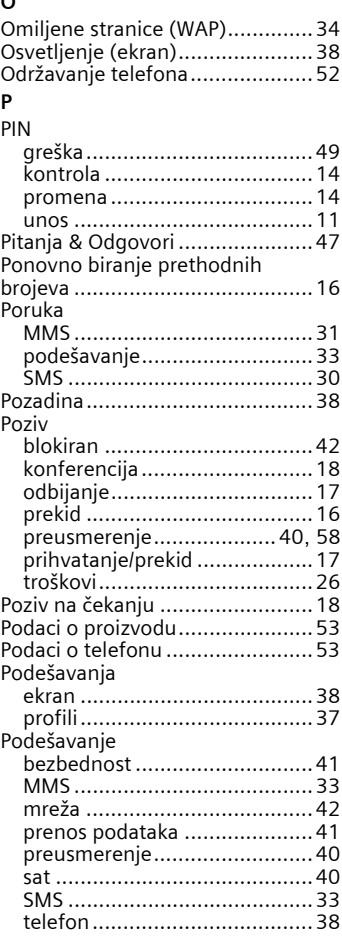

**right page (63)** of C60 Lion, short, sr, A31008-H5850-A31-1-7E19 (07.10.2003, 14:38)

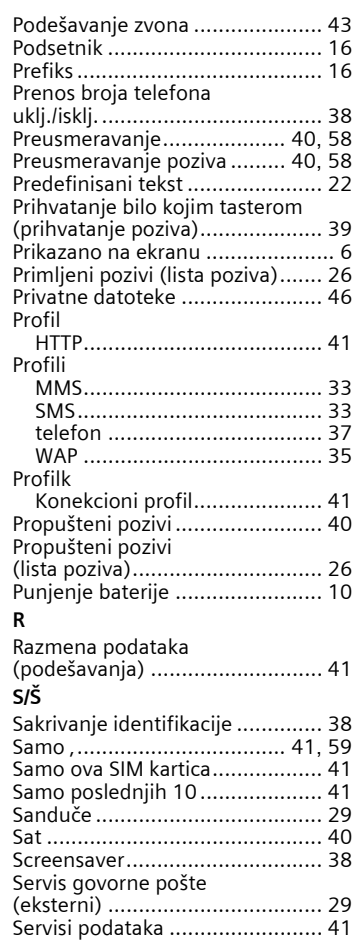

Servisni tonovi............................ 43

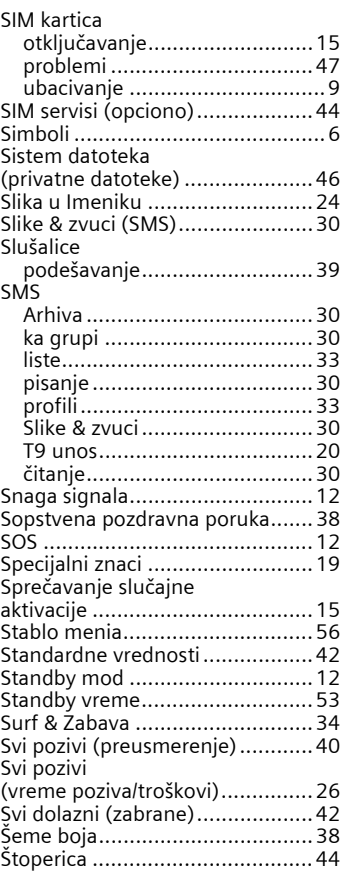

**Indeks 63**

© Siemens AG 2003, I:\Mobil\L55\C60\_Lion\_kJava\sr\sug\C60K\_LionSIX.f ξ

#### **left page (64)** of C60 Lion, short, sr, A31008-H5850-A31-1-7E19 (07.10.2003, 14:38)

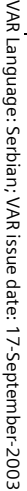

#### **64 Indeks**

#### **T** T9

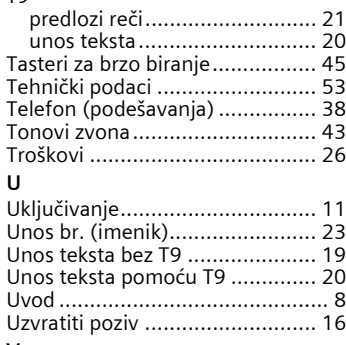

#### **V**

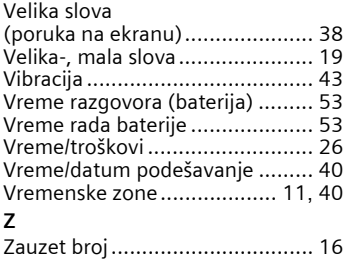